# Taller de Química Cuántica.

Material para el curso de Fisicoquímica general -estructura atómica .

# 1. Los fundamentos de la mecánica cuántica.

# 1.A. La mecánica clásica.

# 1.A.1. Un ejemplo sencillo.

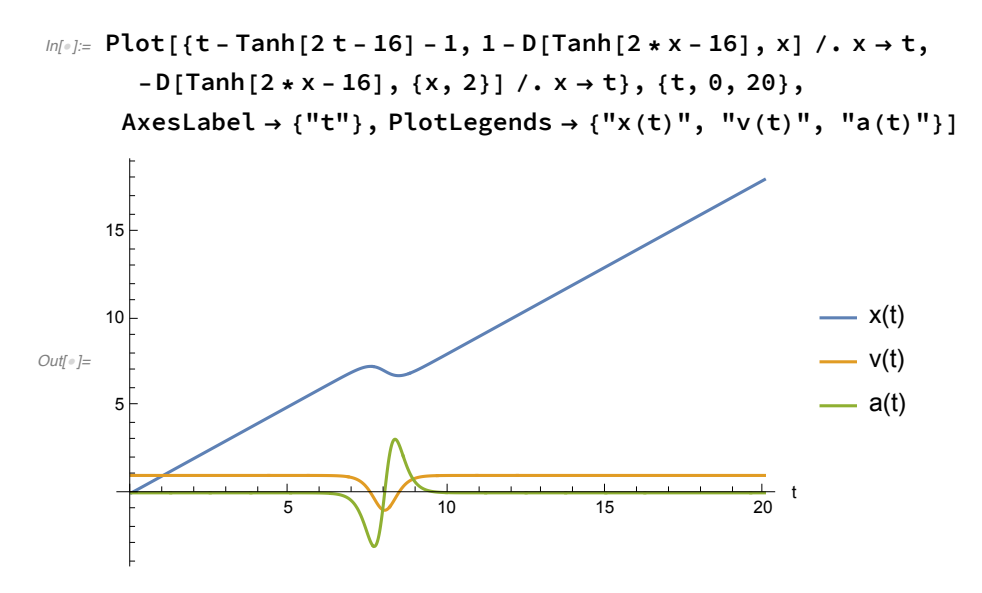

## 1.A.2. El oscilador armónico.

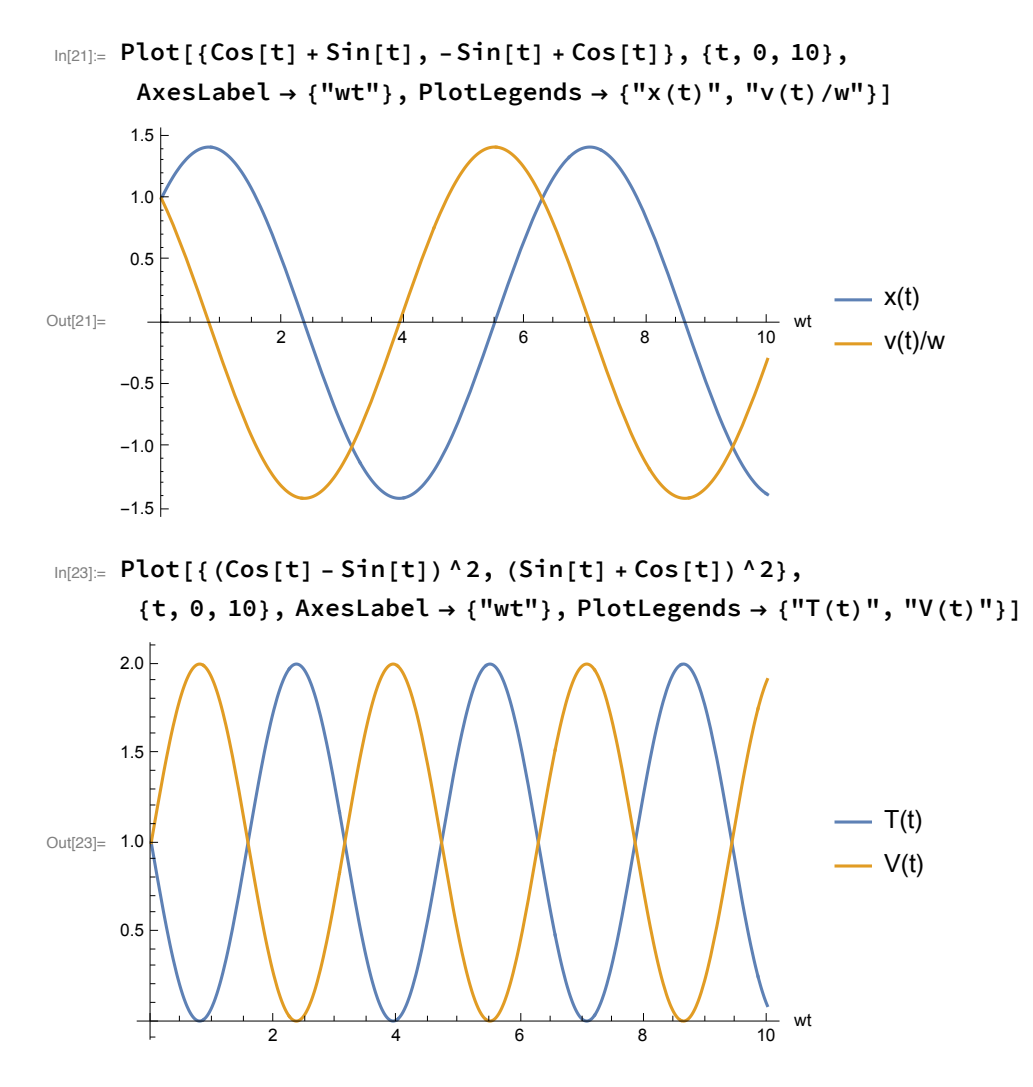

# 1.A.3. El tiro parabólico.

```
In[42]:= Show[ParametricPlot[{2 + 8 * t, 10 + 6 * t - 10 * t^2},
       \{t, 0, 1.4\}, PlotRange \rightarrow \{\{0, 14\}, \{0, 12\}\}, AxesLabel \rightarrow \{x, y\}],
      Graphics[{Black, Arrow[{{2, 10}, {4, 10 + 3 / 2}}]}],
      Graphics[{Black, Disk[{2, 10}, 0.1]}],
      Graphics[Text["v_o", {3, 11.3}]], Graphics[Text["r_o", {2, 9.5}]]]
Out[42]=
               v_o
            r_o
      0 2 4 6 8 10 12 14
      0 x
     2
      4
     6
     8
     10
     12<sub>5</sub>y
```
### 1.A.4. Una rampa doble.

La energía es suficiente para remontar la pendiente.

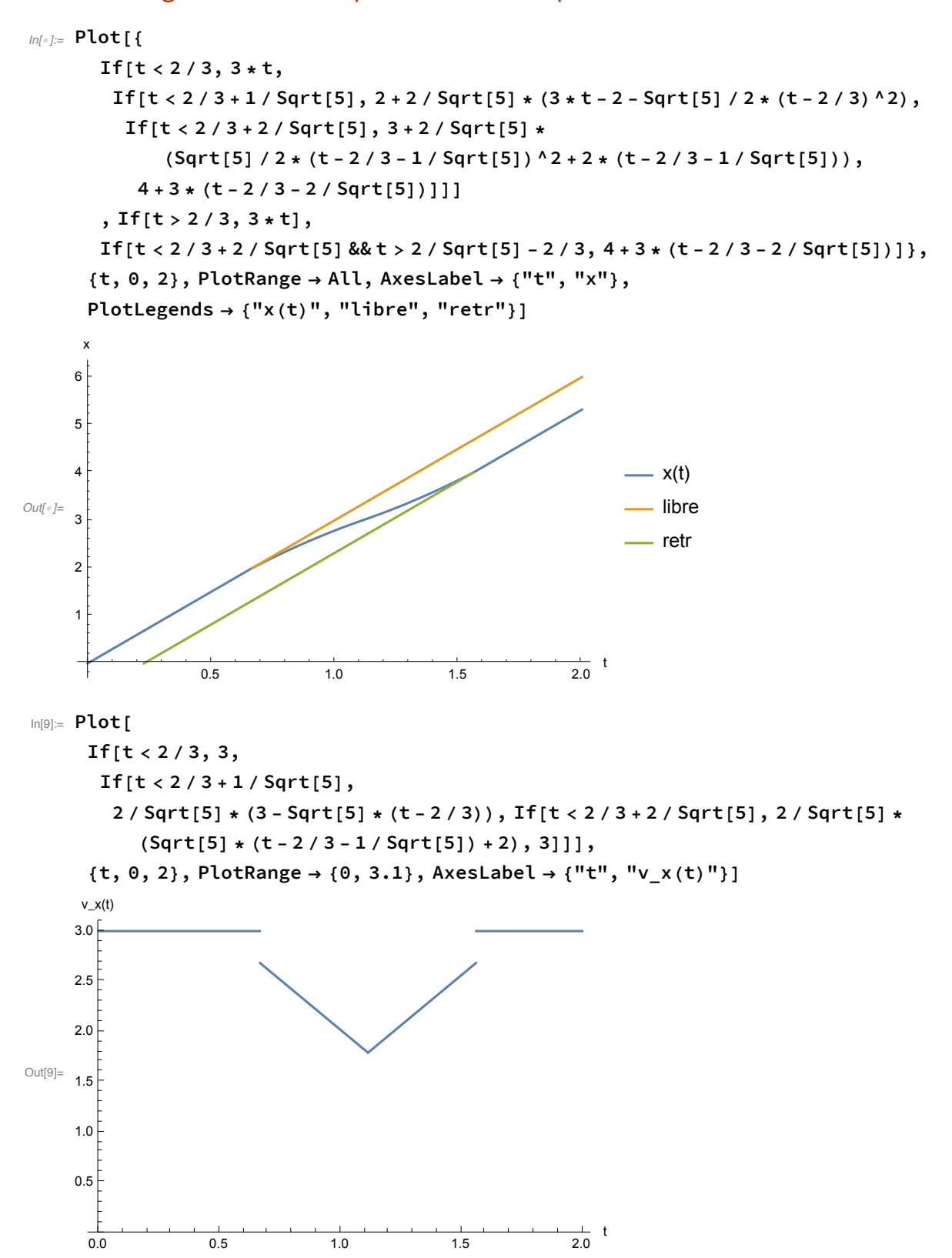

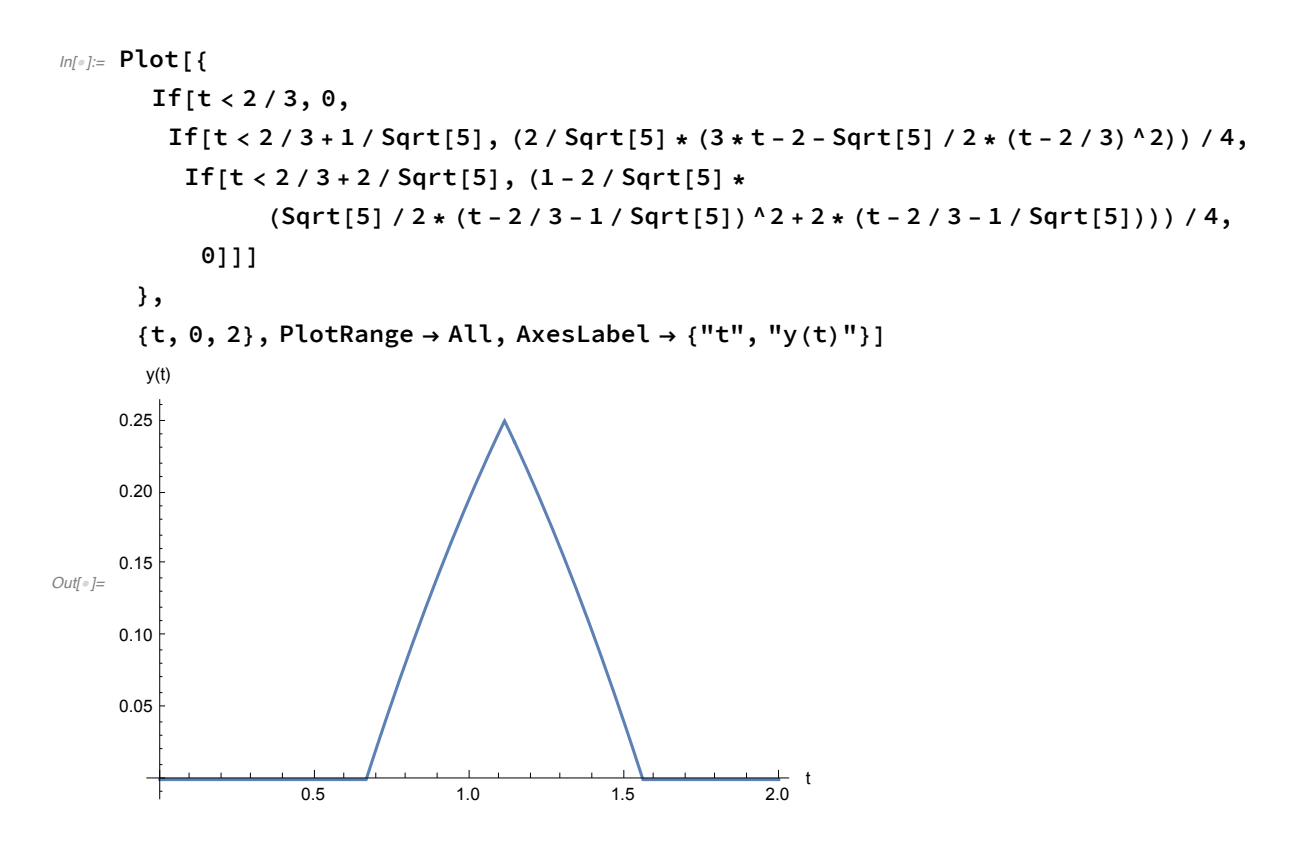

La energía es insuficiente para remontar la pendiente.

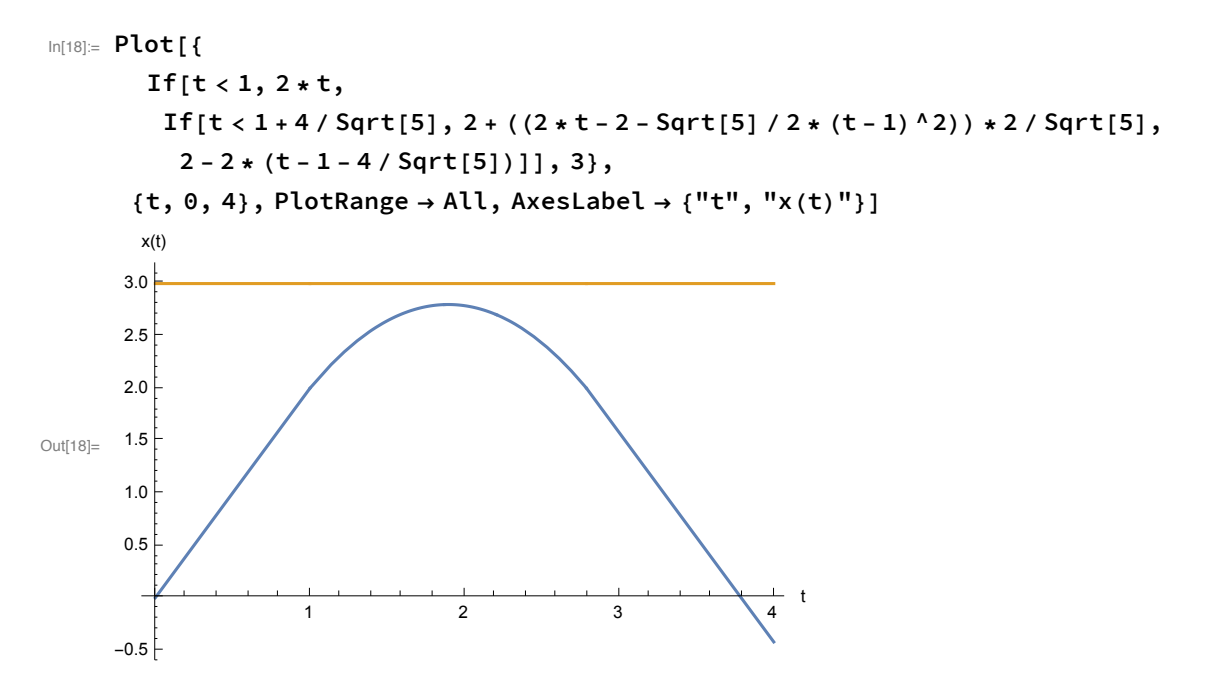

### 1.B.1. La radiación del cuerpo negro.

Las distribuciones.

# Las gráficas.

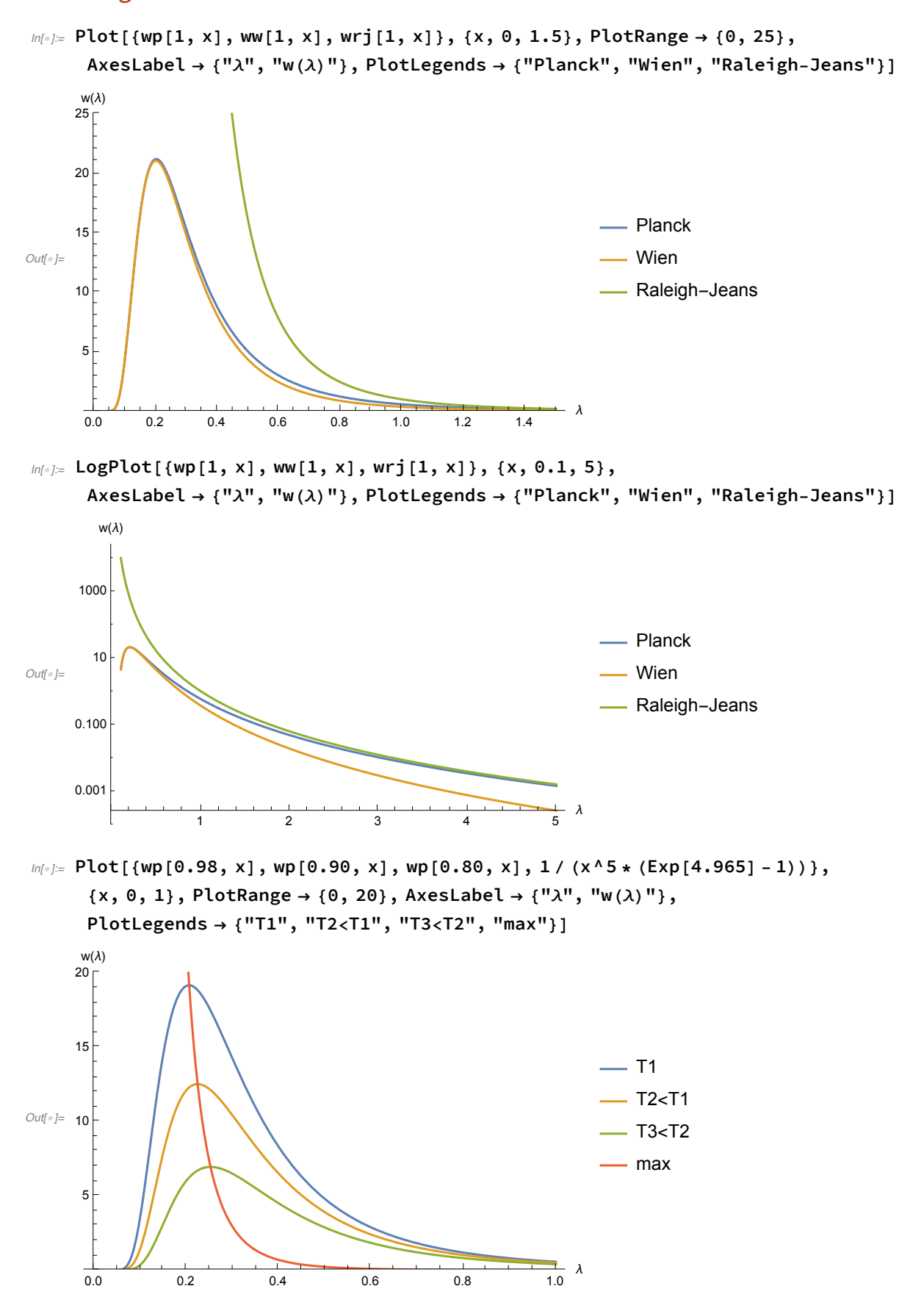

```
ln[0.5] Plot[Exp[x] * (x - 5) + 5, {x, 0, 5.2}, AxesLabel \rightarrow {"x", "f(x)"}]
Out[!]=
                \frac{1}{1} 2 3 4 5 x
     -40-2020
      40f(x)
```
# 1.C. Los principios de la teoría cuántica.

# 1.C.1. Las funciones de onda.

```
In[!]:= fonda1[x_] := 18 * x^2 * Exp[-3 * x];
```

```
In[!]:= Print[TraditionalForm[fonda1[x]^2]]
    Plot[fonda1[x]^2, {x, 0, 3}, AxesLabel → {"x/a", "|\Psi(x)|^2"}]
    324 e^{-6 x} x^4|Ψ(x)|^2
    1.21.00.8Out[!]=
0.6
    0.40.20.5 1.0 1.5 2.0 2.5 3.0 x/a
      土
```
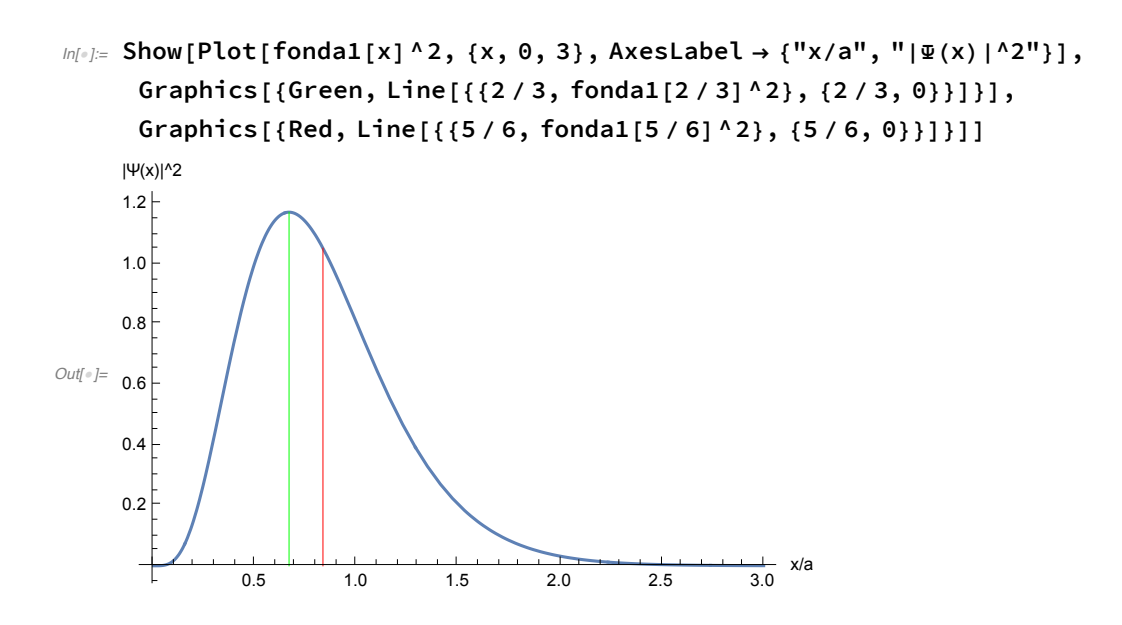

#### La paridad de las funciones y el área bajo la curva.

```
ln[1]: GraphicsGrid[{{Plot[Cos[2 * x]^2 * Exp[-x^2 / 4], {x, -2, 2},
          Filling → Axis, PlotLabel → "Función par", AxesLabel → {"x", "f"}],
        Plot[Sin[2 * x] ^2 * x, {x, -2, 2}, Filling \rightarrow Axis, PlotStyle \rightarrow Red,
          PlotLabel → "Función impar", AxesLabel → {"x", "f"}]}}]
```
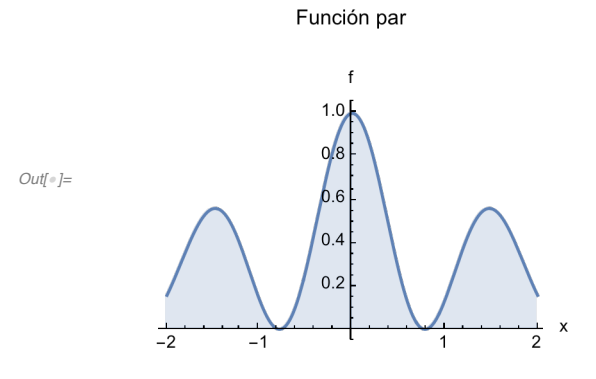

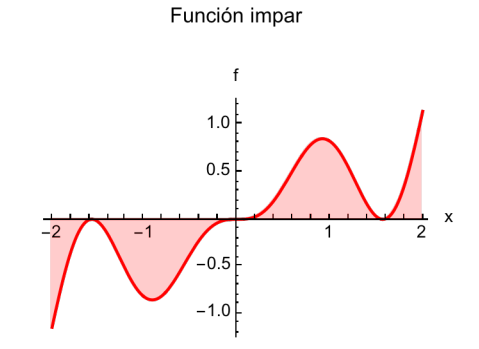

#### Otras densidades de probablilidad.

*In[*!*]:=* **fonda2[x\_] := Sqrt[45] / 8 \* (1 - x^4); fonda3[x\_] := Sqrt[105] \* x^2 \* (1 - x);**

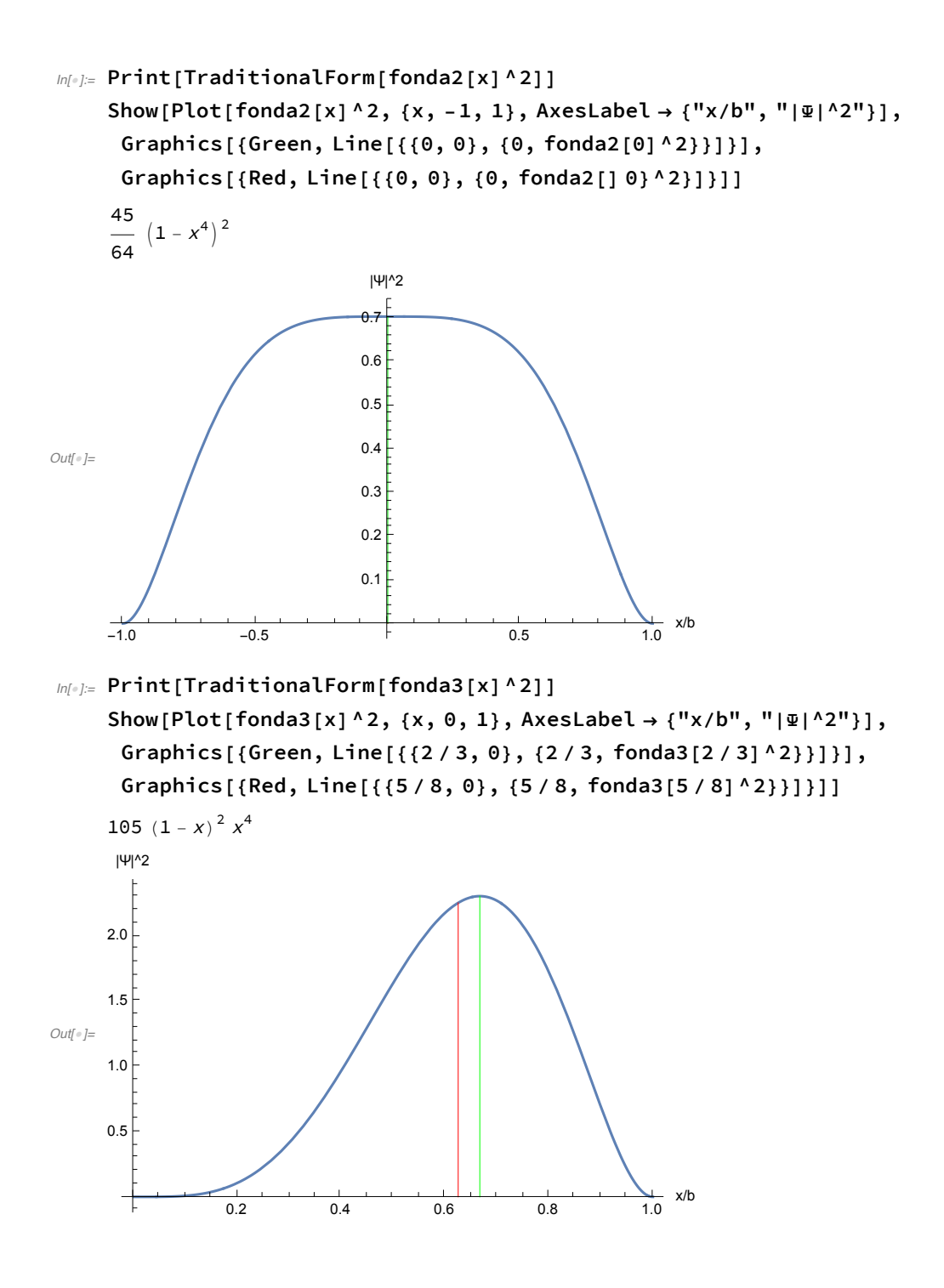

# 2. Algunos sistemas sencillos.

# 2.A. El movimiento traslacional.

2.A.1. La partícula encerrada entre [-a,a].

## El espectro.

```
In[!]:= Show[Plot[{1, 4, 9, 16, 25, 36, 49}, {x, -1, 1},
      PlotLegends > {"n=1", "n=2", "n=3", "n=4", "n=5", "n=6", "n=7"}],
     Graphics[{Black, Line[{{-1, 0}, {-1, 52}}]}],
     Graphics[{Black, Line[{{1, 0}, {1, 52}}]}]]
Out[!]=
    -1.0 -0.5 + 0.5 1.010
                         20
                         30
                         40
                          50
                                                     - n=1- n=2
                                                     - n=3- n=4
                                                     - n=5- n=6
                                                     - n=7
```
## Las funciones de onda.

```
ln[s] := trfop[x_ , n_ , a_ ] := a * Cos[n * x * Pi / 2];trfoi[x_, n_, a_] := a * Sin[n * x * Pi / 2];
```

```
In[!]:= Plot[{trfop[x, 1, 1.5], trfoi[x, 2, 1.5],
```

```
3, trfop[x, 3, 1.5] + 3, trfoi[x, 4, 1.5] + 3, {x, -1, 1},
```

```
AxesLabel \rightarrow {"x/a", "\"}, PlotLegends \rightarrow {"n=1", "n=2", "eje", "n=3", "n=4"}]
```
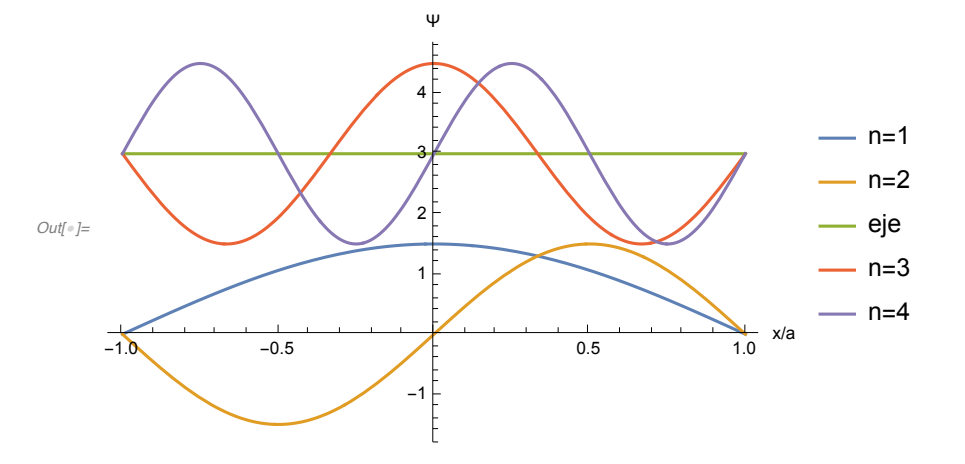

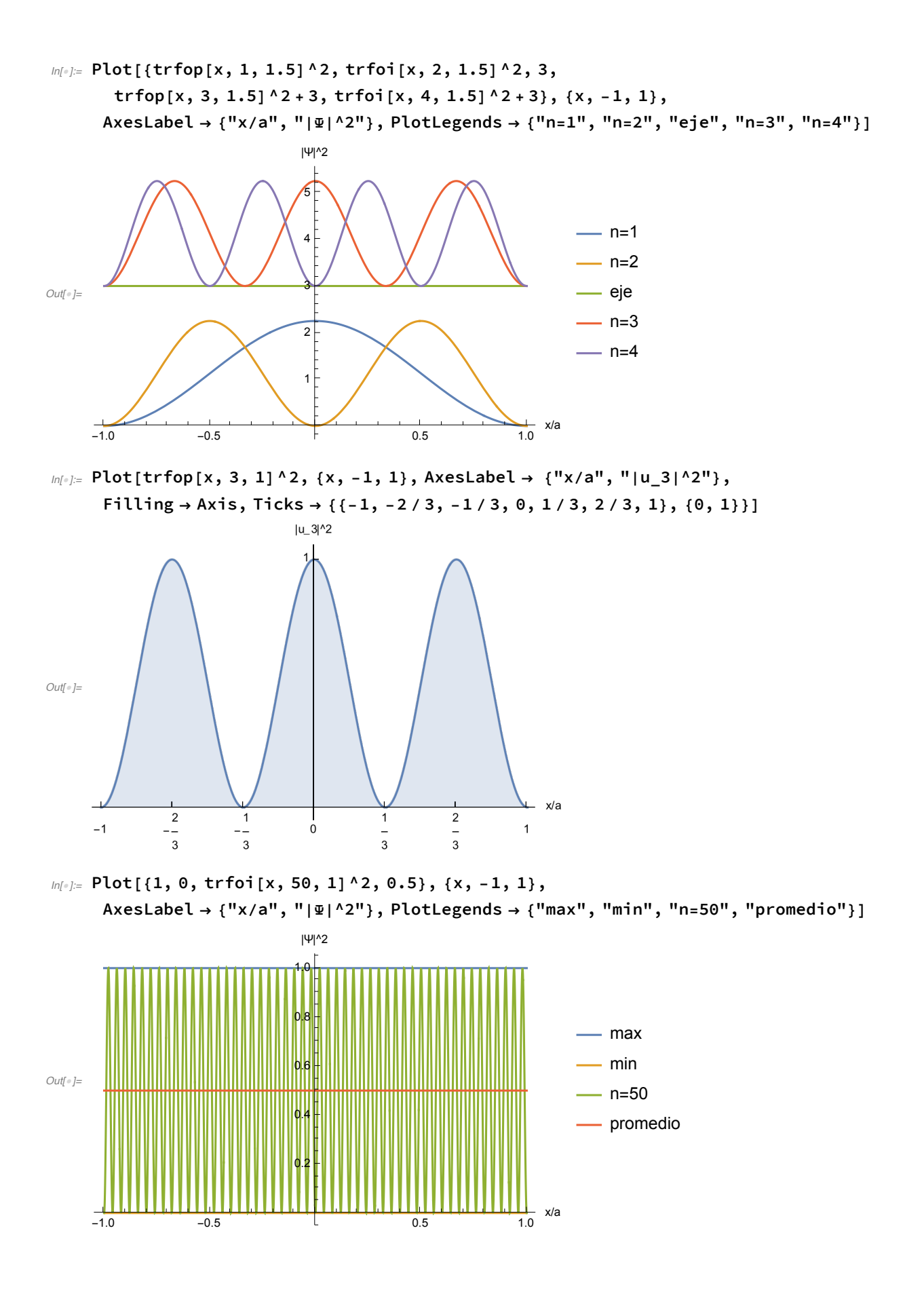

# 2.A.2. La barrera de potencial.

#### La funciones

### La energía potencial.

```
ln[-] = Show [Plot [If [e > 0 && e < 1, 1, 0], {e, -2, 3}, AxesLabel \rightarrow {"x/a", "E/Vo"}],
      Graphics[{Blue, Arrow[{{1.5, 0.5}, {2.5, 0.5}}]}],
      Graphics[{Red, Arrow[{{-1.5, 0.6}, {-0.5, 0.6}}]}],
      Graphics[{Green, Arrow[{{-0.5, 0.4}, {-1.5, 0.4}}]}]]
Out[!]=
     -2 -1 1 2 3 x/a
                     0.2
                     0.4
                     0.6
                     0.8
                     1.0
                      E/Vo
    Las densidades de probabilidad para E < Vo.
m[\cdot]:= Plot[Evaluate[Table[P[x, 1, 0.1*i], {i, 9}]], {x, -5, 3},
      PlotLegends → Table[0.1 * i, {i, 9}], AxesLabel → {"x/a", "|Ψ|^2"}]
Out[!]=
                                2.0
                               2.5
                               3.0
                               3.5
                                |Ψ|^2
                                                        - 0.1-0.2-0.3-0.4-0.5
```
 $-0.6$  $- 0.7$  $-0.8$  $-0.9$ 

 $-4$   $-2$   $-2$ 

 $0.5$ 1.0 1.5

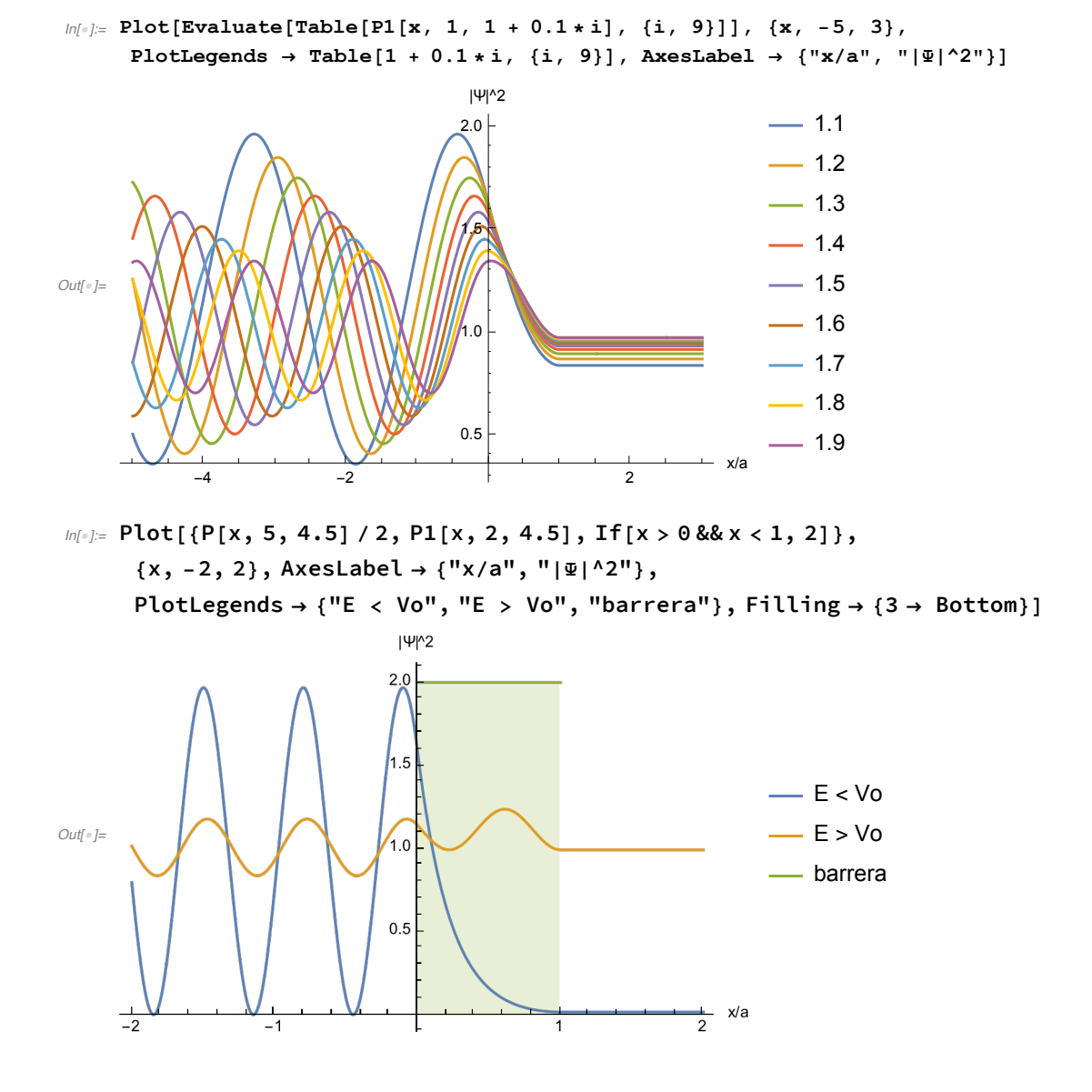

### Las densidades de probabilidad para E > Vo.

La transmisión a través de una barrera.

 $ln[1/2]$ : Plot[{tbar[k, 1], tbar[k, 2], tbar[k, 4]}, {k, 0, 4}, **AxesLabel → {"ka", "T"}, PlotLegends → {"La = 1", "La = 4", "La = 8"}]**

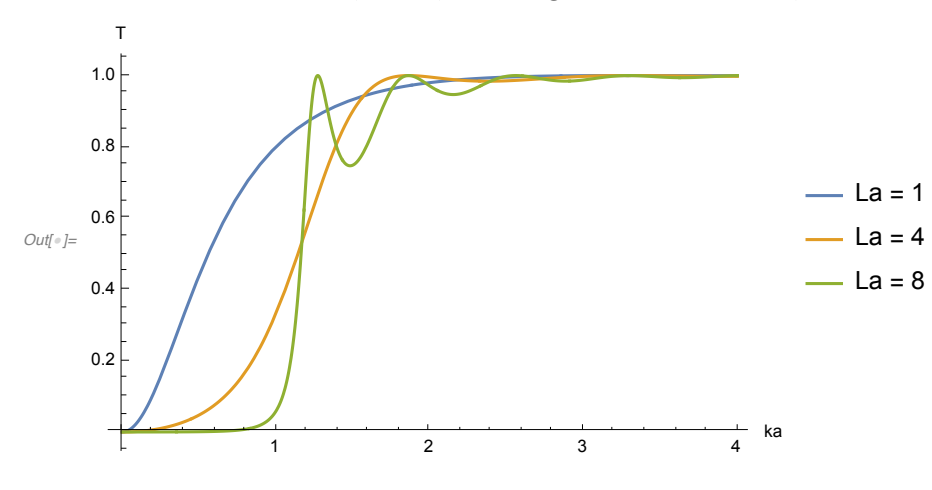

 $ln[-1.5]$  Plot3D[tbar[k, l], {l, 1, 8}, {k, 0, 3}, PlotPoints  $\rightarrow$  100]

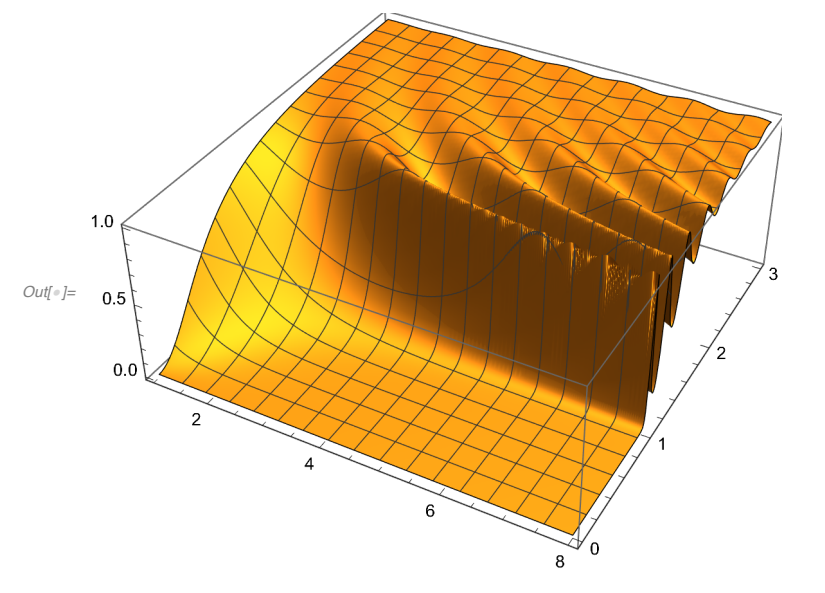

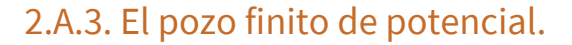

Las funciones.

# La energía potencial.

 $\mathbb{M}[\mathbb{R}^2]$  Show [Plot[If[Abs[e] < 1, 0, 1], {e, -2, 2}, AxesLabel  $\rightarrow$  {"x/a", "E/Vo"}], **Graphics[{Black, Line[{{-1, 0}, {-1, 1}}]}], Graphics[{Black, Line[{{1, 0}, {1, 1}}]}]]**

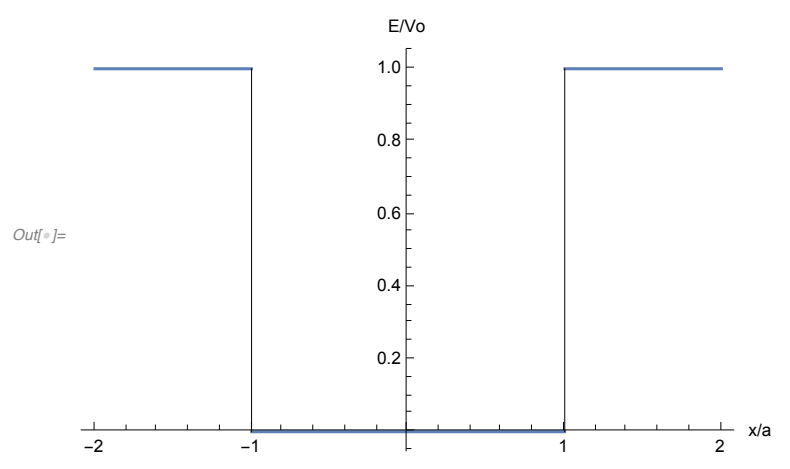

# El espectro y las funciones propias para E < Vo.

**Plot[epozo, {x, -1, 1}, AxesLabel → {"x/a", "E/E1"}, PlotLegends → {"n=1", "n=2", "n=3", "n=4", "n=5", "n=6"}]** *Out[*!*]=*  $-1.0$   $-0.5$   $-1.0$   $\times 10^{-1}$ 5 10 15  $20<sup>5</sup>$ 25 30 E/E1  $-$  n=1  $-$  n=2  $-$  n=3  $-$  n=4  $-$  n=5  $-$  n=6

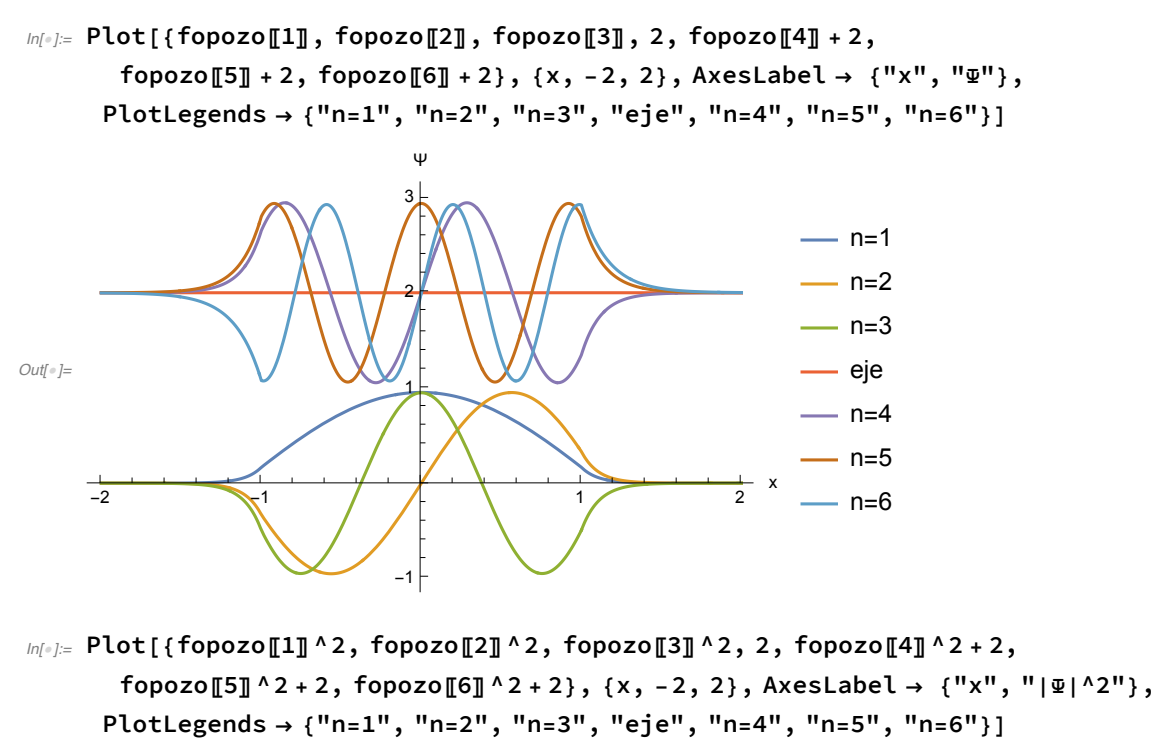

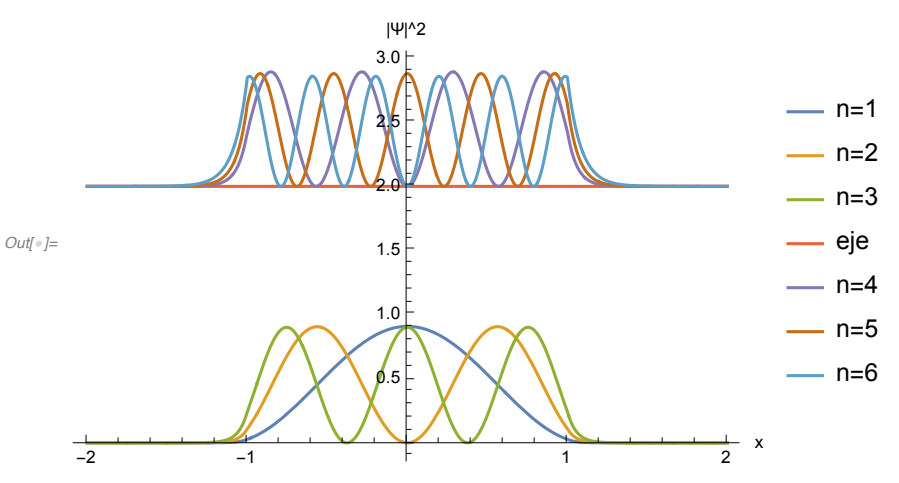

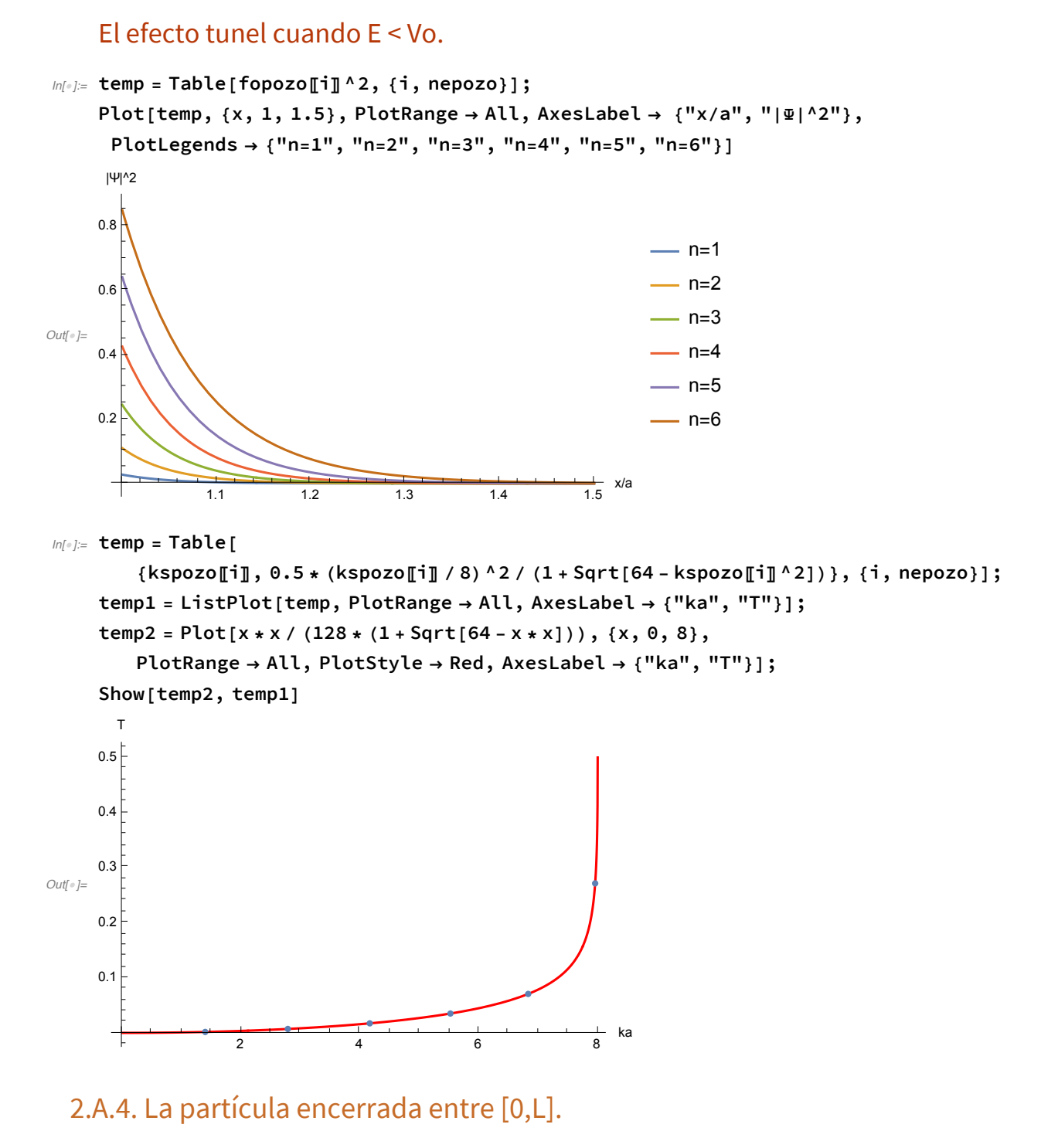

 $ln[0.5]$  fop1d[n\_, x\_, L\_] := Sqrt[2/L] \* Sin[n \* Pi \* x / L];

 $ln[1]$  Plot[{fop1d[1, x, 1], fop1d[2, x, 1], fop1d[3, x, 1], 3, fop1d[4, x, 1] + 3,  $fop1d[5, x, 1] + 3$ ,  $fop1d[6, x, 1] + 3$ ,  $\{x, 0, 1\}$ ,  $AxesLabel \rightarrow \{'''x/L''$ ,  $''\Psi''\}$ , PlotLegends  $\rightarrow$  {"n=1", "n=2", "n=3", "eje", "n=4", "n=5", "n=6"}]

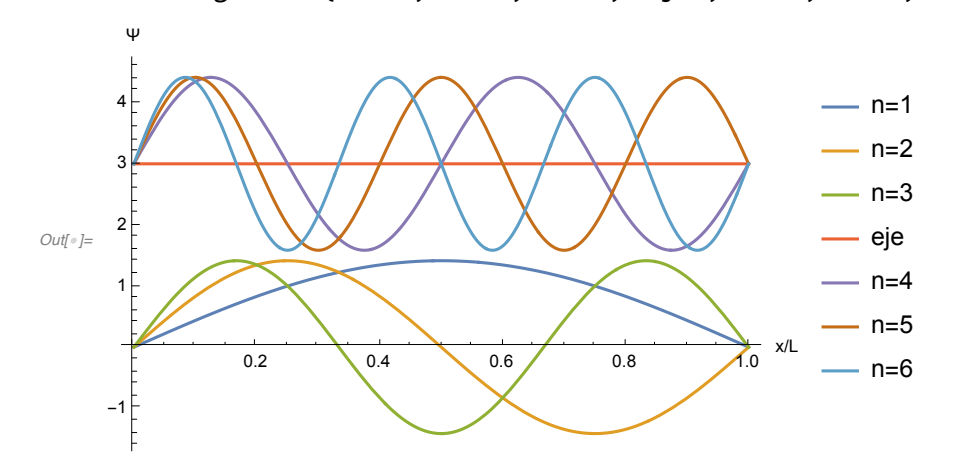

2.A.5. La partícula encerrada en el cuadrado con bordes en (0,0), (0,L), (L,L),  $(L,0)$ .

```
In[!]:= Show[Plot[0, {x, -0.1, 1.1}, PlotRange → {-0.1, 1.1},
       AspectRatio → 1, AxesLabel → {"x/L", "y/L"}, PlotStyle → White],
      Plot[1, {x, 0, 1}, Filling → Axis],
      Graphics[{Blue, Line[{{0, 0}, {0, 1}, {1, 1}, {1, 0}, {0, 0}}]}]]
        y/L1.00.80.6Out[!]=
       0.40.2- x/L0.20.40.60.810
```
#### El espectro.

 $In[0, 1]$  edo[x\_, e\_, xo\_] := If[x  $\ge$  xo && x  $\le$  xo + 1, e];

#### **Print["Energía, E(nx,ny):"] TableForm[Table[i \* i + j \* j, {i, 7}, {j, 7}], TableHeadings → {Table[i, {i, 7}], Table[i, {i, 7}]}]**

Energía, E(nx,ny):

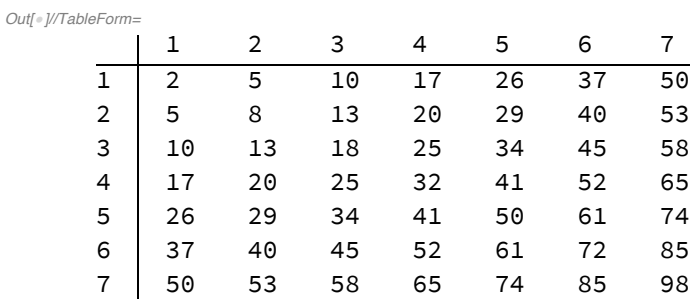

```
ln[s] = Plot[{edo[x, 2, 1.25], edo[x, 5, 0.5], edo[x, 5, 2],
```

```
edo[x, 8, 1.25], edo[x, 10, 0.5], edo[x, 10, 2], edo[x, 13, 0.5],
 edo[x, 13, 2], edo[x, 17, 0.5], edo[x, 17, 2], edo[x, 18, 1.25],
 edo[x, 20, 0.5], edo[x, 20, 2], edo[x, 25, 0.5], edo[x, 25, 2]},
{x, 0, 3.5}, AxesLabel → "E/E1", Ticks → {False, True},
PlotLegends + {"(1,1)", "(1,2)", "(2,1)", "(2,2)", "(1,3)", "(3,1)", "(2,3)",
```

$$
"\,(3,2)\,"\,,\,"\,(1,4)\,",\,"\,(4,1)\",\,"\,(3,3)\",\,"\,(2,4)\",\,"\,(4,2)\",\,"\,(3,4)\",\,"\,(4,3)\"\}
$$

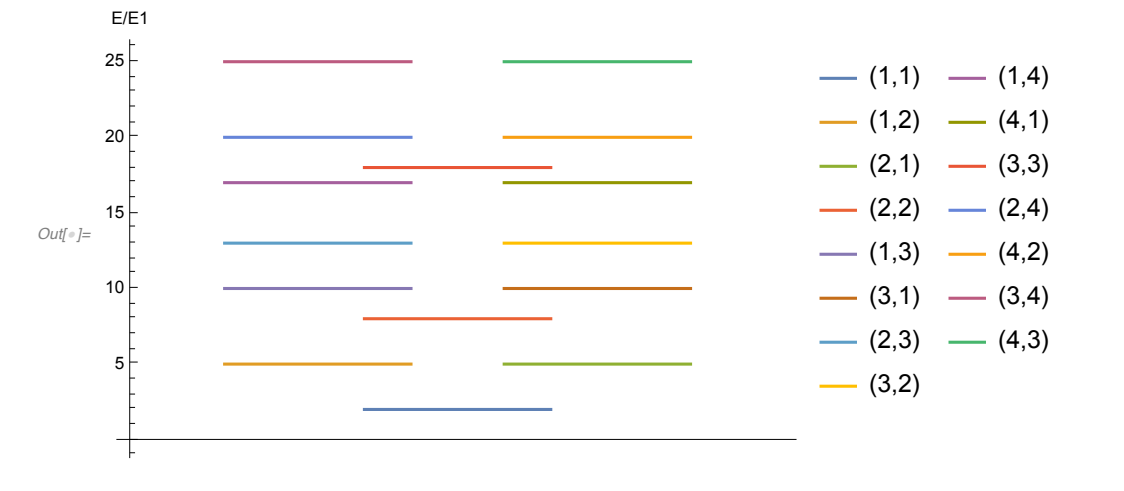

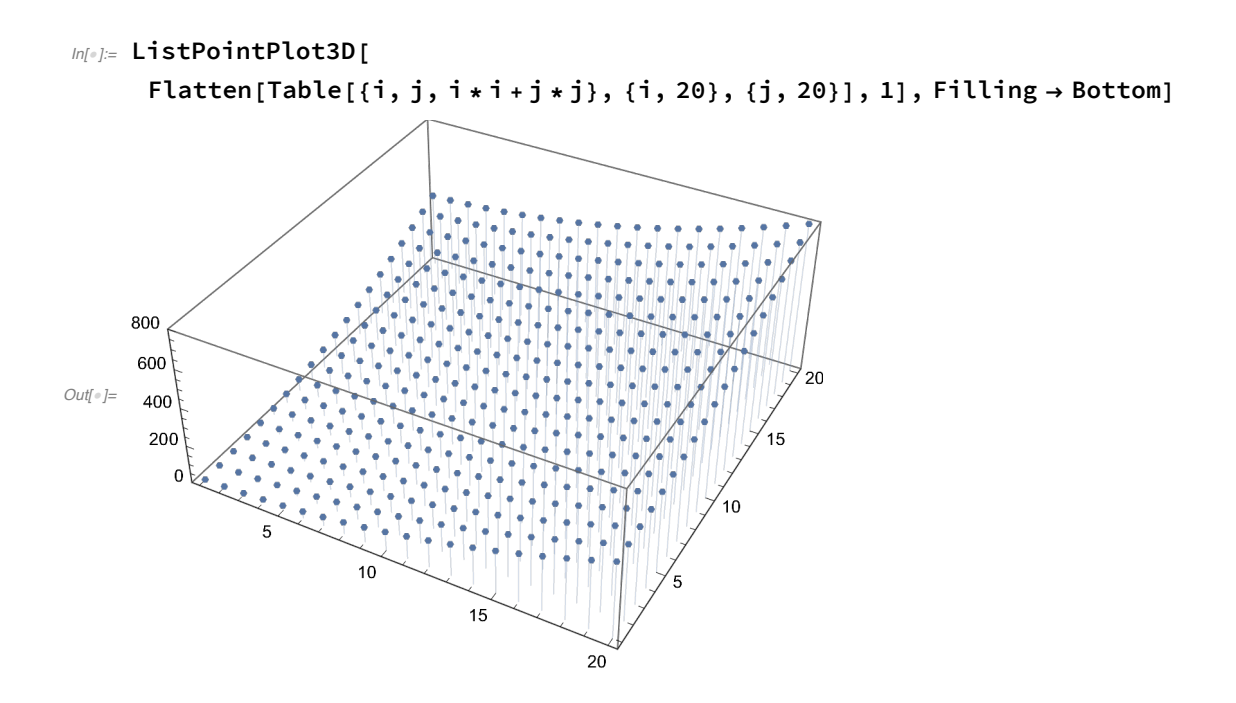

#### Las funciones de onda.

```
m[\text{m}]\text{ = } GraphicsGrid[{{Plot3D[fop1d[1, x, 1] * fop1d[1, y, 1], {x, 0, 1}, {y, 0, 1},
```

```
PlotLabel \rightarrow "Estado basal, \mathbb{F}_1, 1"], Plot3D[fop1d[1, x, 1] * fop1d[2, y, 1],
```
**{x, 0, 1}, {y, 0, 1}, PlotLabel → "Estado excitado, Ψ\_1,2"]},**

 ${Plot3D[for1d[2, x, 1] * for1d[1, y, 1], {x, 0, 1}, {y, 0, 1},$ 

PlotLabel  $\rightarrow$  "Estado excitado,  $\mathbb{Z}[2,1]$ , Plot3D[fop1d[2, x, 1] \* fop1d[2, y, 1],

**{x, 0, 1}, {y, 0, 1}, PlotLabel → "Estado excitado, Ψ\_2,2"]}}]** Estado excitado, 41,2

Estado basal, Y\_1,1

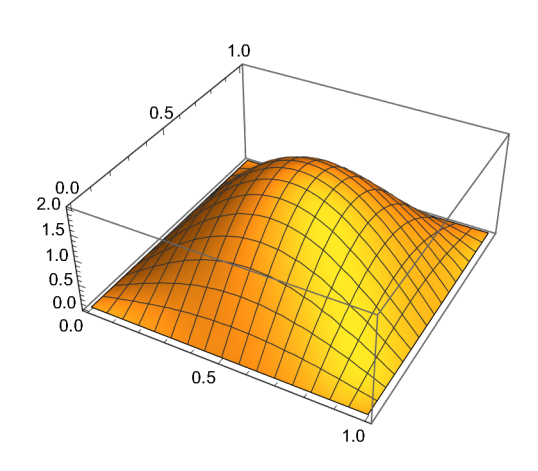

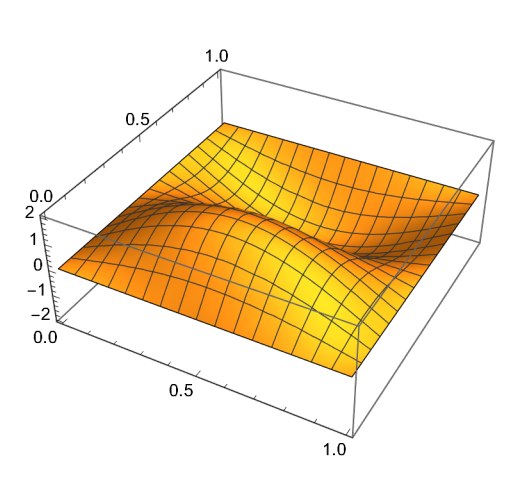

*Out[*!*]=*

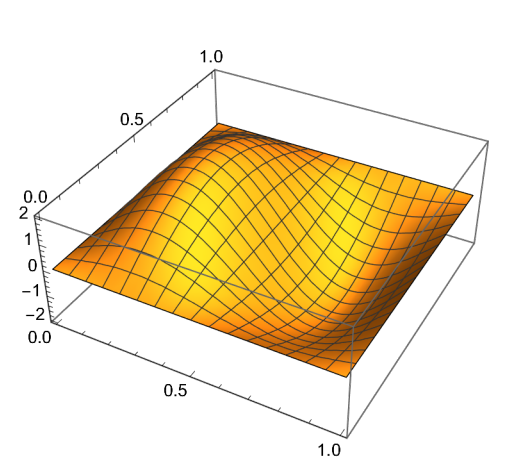

Estado excitado, 4\_2,1

Estado excitado, 4\_2,2

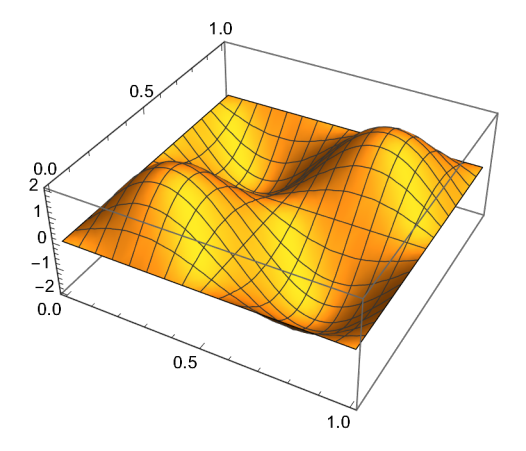

Las densidades de probabilidad.

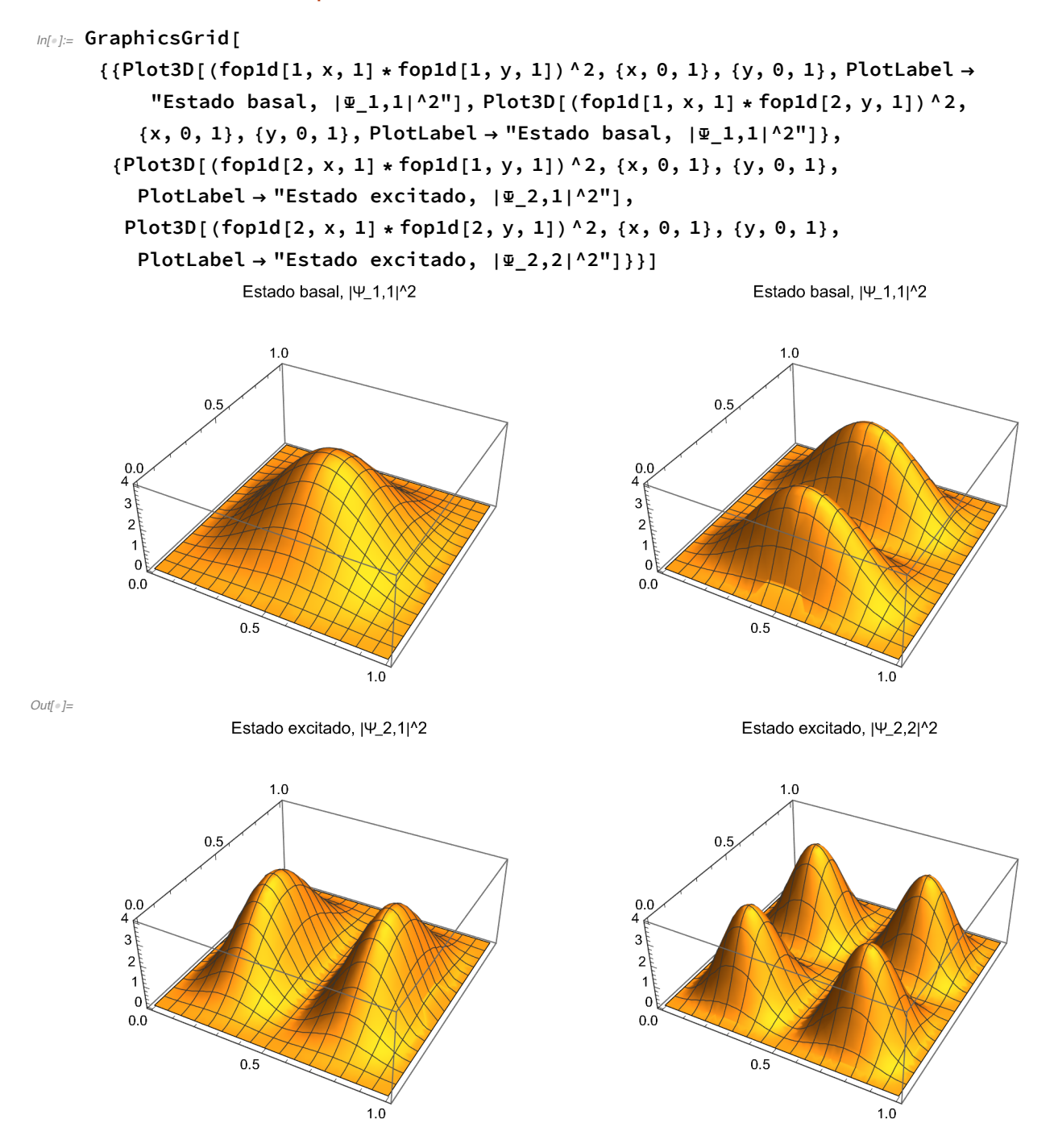

# 2.B. El movimiento vibracional.

# 2.B.1. El oscilador armónico unidimensional.

## Las funciones propias.

 $m[v] := \text{fooa}[n_-, x_+] := \text{HermiteH}[n, x] / \text{Sqrt}[Sqrt[Pi] * n! * 2^nn] * Exp[-x * x / 2];$ 

$$
\text{Ind}(0.5 + \text{fooa}[0, x], 0.5, 1.5 + \text{fooa}[1, x], 1.5, 2.5 + \text{fooa}[2, x], 2.5, 3.5 + \text{fooa}[3, x], 3.5, 4.5 + \text{fooa}[4, x], 4.5, 0.5 * x * x], \{x, -4, 4\},
$$
\n
$$
\text{PlotLegends} \rightarrow \{\text{''n = 0''}, \text{''eje''}, \text{''n = 1''}, \text{''eje''}, \text{''n = 2''}, \text{''eje''},
$$
\n
$$
\text{''n = 3''}, \text{''eje''}, \text{''n = 4''}, \text{''eje''}, \text{''V(x)''}, \text{PlotRange} \rightarrow \{-0.1, 5.1\},
$$
\n
$$
\text{Filling} \rightarrow \{1 \rightarrow 0.5, 3 \rightarrow 1.5, 5 \rightarrow 2.5, 7 \rightarrow 3.5, 9 \rightarrow 4.5\}, \text{AxesLabel} \rightarrow \{\text{''x''}, \text{''}\Psi\}\}
$$

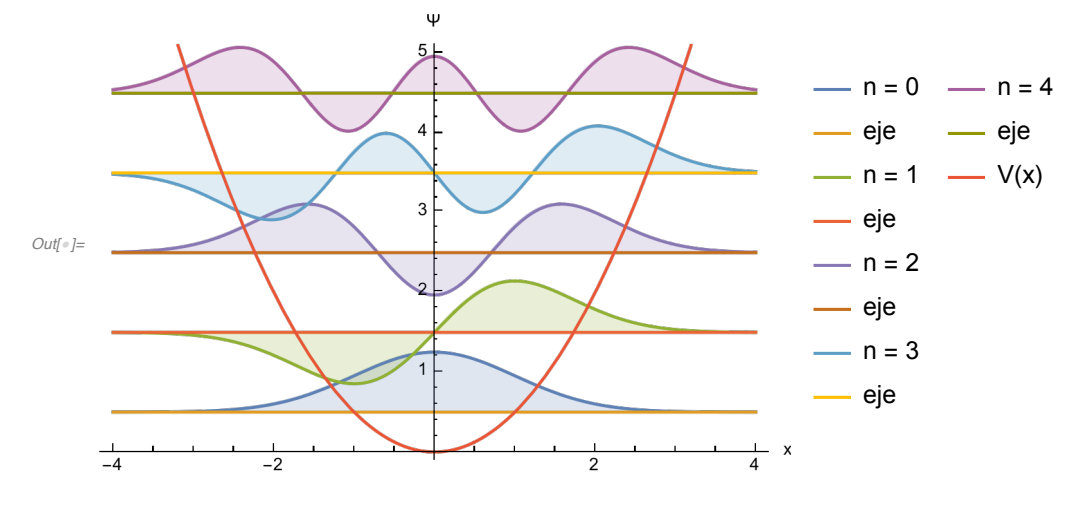

 $ln[1]$  Plot  $[0.5 + f$ ooa $[0, x]$  ^2, 0.5, 1.5 + fooa $[1, x]$  ^2, 1.5, 2.5 + fooa $[2, x]$  ^2, 2.5, 3.5 + fooa[3, x] ^2, 3.5, 4.5 + fooa[4, x] ^2, 4.5,  $0.5 \times x \times x$ },  $\{x, -4, 4\}$ , PlotLegends  $\rightarrow \{''n = 0'', "eje", "n = 1", "eje", "n = 2", "eje",$ **"n = 3", "eje", "n = 4", "eje", "V(x)"}, PlotRange → {-0.1, 5.1}, Filling → {1 → 0.5, 3 → 1.5, 5 → 2.5, 7 → 3.5, 9 → 4.5}, AxesLabel → {"x", "|Ψ|^2"}]**

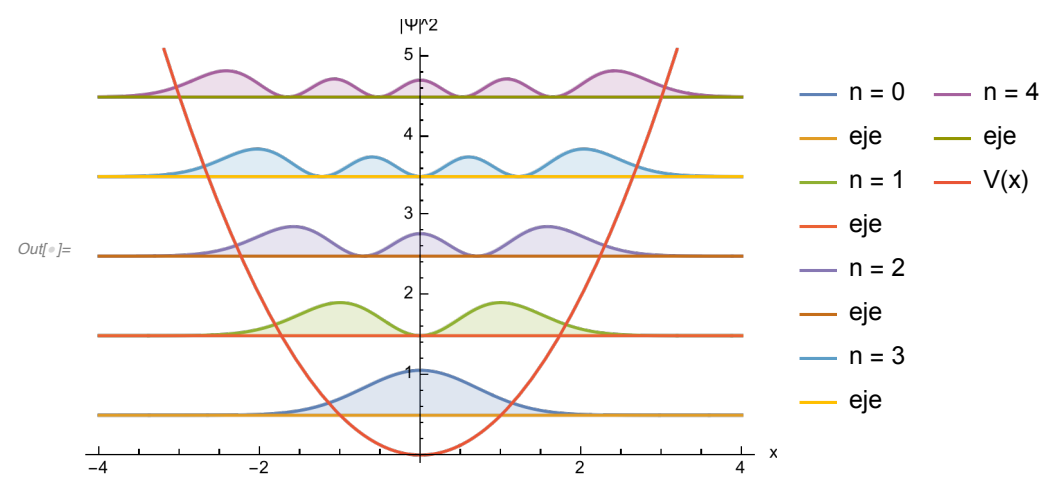

La acción de los operadores de ascenso y descenso.

 $ln[0.2]$  Plot[{x \* fooa[3, x] + D[fooa[3, y], y] /. y  $\rightarrow$  x, fooa[2, x]}, **{x, -4, 4}, PlotLegends → {"âu\_3", "u\_2"}]**

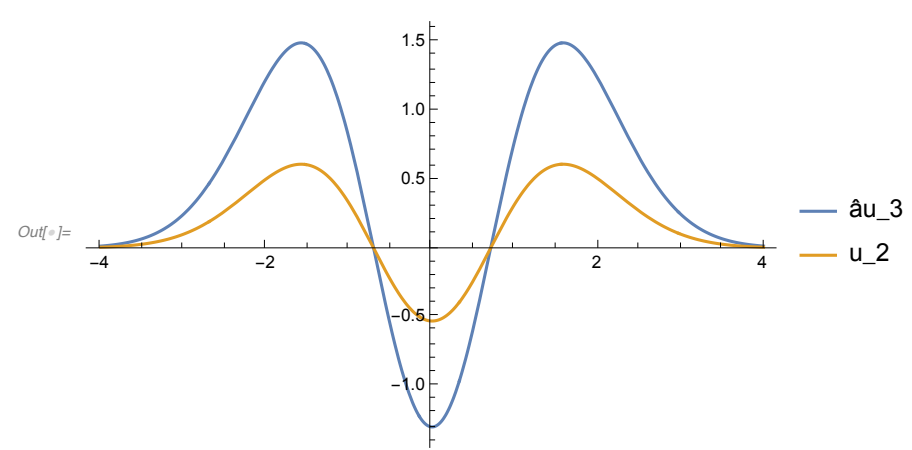

 $ln[-1.5]$  Plot[{x \* fooa[3, x] - D[fooa[3, y], y] /. y  $\rightarrow$  x, fooa[4, x]}, **{x, -4, 4}, PlotLegends → {"â+u\_3", "u\_4"}]**

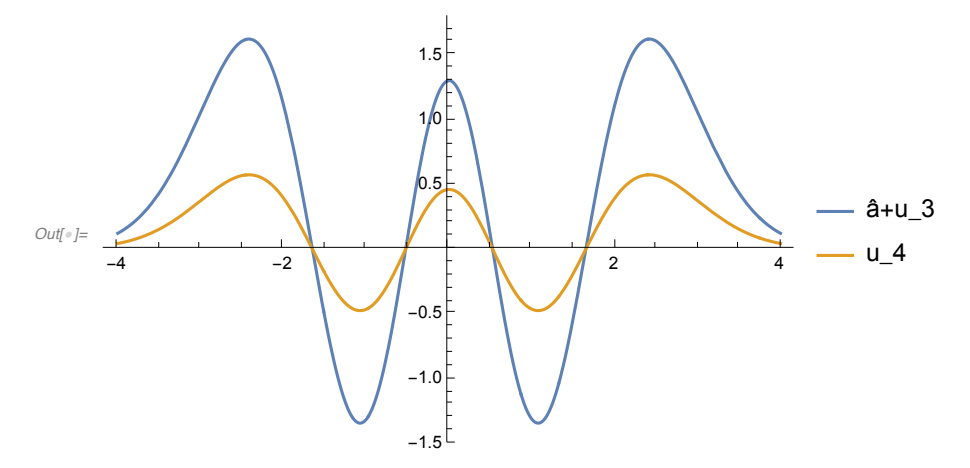

# 2.C. El movimiento rotacional.

# 2.C.1. La partícula en un anillo.

 $In[0]$  fopan[n\_, a\_] = Exp[I \* n \* a] / Sqrt[2 \* Pi];

```
In[a]: ParametricPlot3D[{{Cos[a], Sin[a], 0}, {Cos[a], Sin[a], Re[fopan[0, a]]},
      {Cos[a], Sin[a], Re[fopan[1, a]]}, {Cos[a], Sin[a], Re[fopan[2, a]]}},
     {a, 0, 2 * Pi}, PlotStyle → { Dashed, Thick, Thick, Thick},
     PlotLegends → {"anillo", "Re|0>", "Re|1>", "Re|2>"}]
```
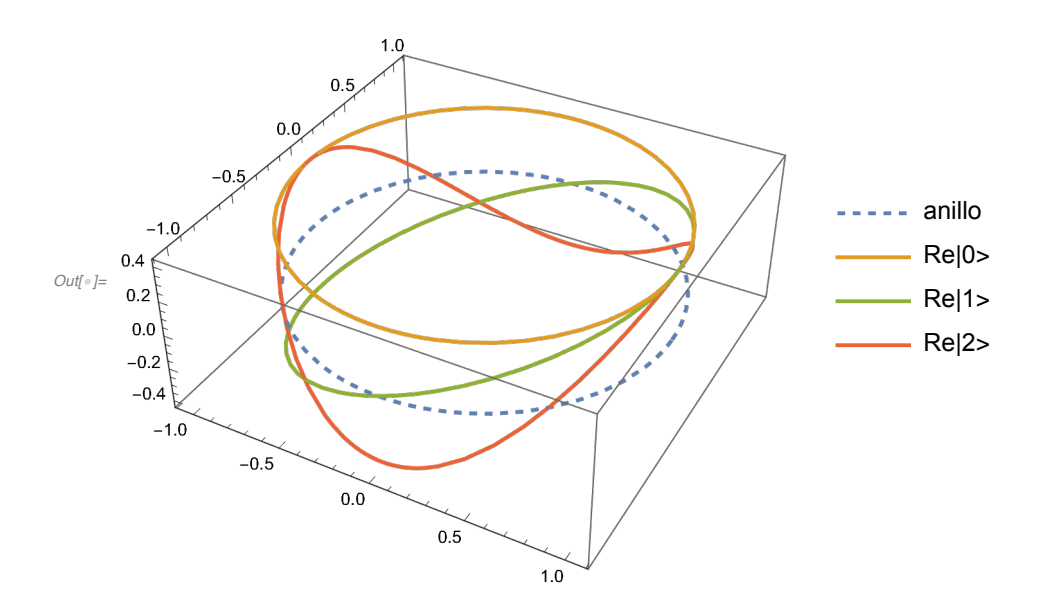

 $ln[1/3, 2]$  ParametricPlot3D[{{Cos[a], Sin[a], 0}, {Cos[a], Sin[a], Re[fopan[1/3, a]]}}, **{a, 0, 2 \* Pi}, PlotStyle → { Dashed, Thick, Thick, Thick}, PlotLegends → {"anillo", "Re |g>"}]**

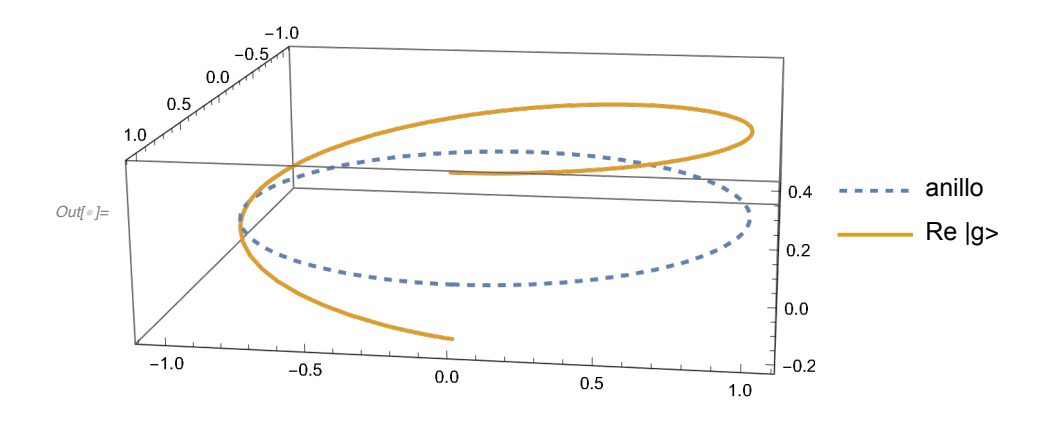

```
ln[1/2] Plot[{edo[x, 0, 1.25], edo[x, 1, 0.5], edo[x, 1, 2], edo[x, 4, 0.5],
       edo[x, 4, 2], edo[x, 9, 0.5], edo[x, 9, 2], edo[x, 16, 0.5], edo[x, 16, 2],
       edo[x, 25, 0.5], edo[x, 25, 2], edo[x, 36, 0.5], edo[x, 36, 2]},
      {x, 0, 3.5}, AxesLabel → "E/E1", PlotLegends →
       \{ "k = 0", "k = -1", "k = 1", "k = -2", "k = 2", "k = -3", "k = 3", "k = -4", \}"k = 4", "k = -5", "k = 5", "k = -6", "k = 6"}, Axes \rightarrow {False, True}]
Out[!]=
20
     0
    10
    30
     E/E1
                                                                k = 0
k = 4
                                                                k = -1
k = -5
                                                                k = 1
k = 5
                                                                k = -2
k = -6
                                                                k = 2
k = 6
                                                            \frac{-1}{k} = -3\frac{-k}{s} = 3\frac{\ }{1} k = -4
```
#### 2.C.2. El momento angular.

#### Las componentes del momento angular.

#### *In[*!*]:=* **Show[ParametricPlot3D[**

```
\{r * Sin[Arccos[2/Sqrt[6]]] * Cos[a], r * Sin[Arccos[2/Sqrt[6]]] * Sin[a],r * 2 / Sqrt[6], \{r * Sin[Arccos[1/Sqrt[6]]] * Cos[a],r * Sin[Arccos[1/Sqrt[6]]] * Sin[a], r/Sqrt[6]), \{r * Cos[a], r * Sin[a], 0\},\{r * Sin[Arccos[-1/sqrt[6]]] * Cos[a], r * Sin[Arccos[-1/sqrt[6]]] * Sin[a],-r / Sqrt[6], {r * Sin[Arccos[-2 / Sqrt[6]]] * Cos[a],r * Sin[Arccos[-2/sqrt[6]]] * Sin[a], -r * 2/sqrt[6]); {r, 0, Sqrt[6]},
 \{a, 0, 2*Pi\}, PlotLegends \rightarrow \{ "m = 2", "m = 1", "m = 0", "m = -1", "m = -2"},
 Ticks → {False, False, True}, Axes → {False, False, True}, Boxed → False],
SphericalPlot3D[Sqrt[6], a, b, PlotStyle → Opacity[0.1, Gray]],
PlotRange → All]
```
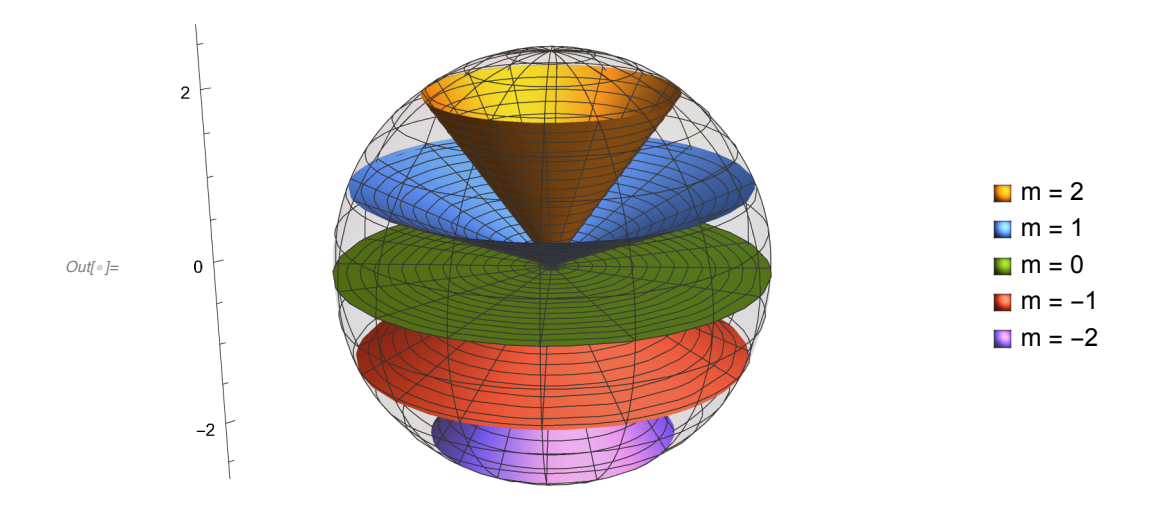

### Las funciones propias.

```
In[!]:= GraphicsGrid[
```

```
{{SphericalPlot3D[SphericalHarmonicY[0, 0, a, b], a, b, PlotLabel \rightarrow "| 0 0 >",
   Axes → False, Boxed → False], SphericalPlot3D[
   {SphericalHarmonicY[1, 0, a, b], -SphericalHarmonicY[1, 0, a, b]}, a, b,
   PlotLabel → "| 1 0 >", Axes → False, Boxed → False]}, {SphericalPlot3D[
   {If[SphericalHarmonicY[2, 0, a, b] ≥ 0, SphericalHarmonicY[2, 0, a, b]],
    If[SphericalHarmonicY[2, 0, a, b] < 0, -SphericalHarmonicY[2, 0, a, b]]}, a,
   b, PlotLabel → "| 2 0 >", Axes → False, Boxed → False], SphericalPlot3D[
   {SphericalHarmonicY[3, 0, a, b], -SphericalHarmonicY[3, 0, a, b]},
   a, b, PlotLabel → "| 3 0 >", Axes → False, Boxed → False]}}]
```
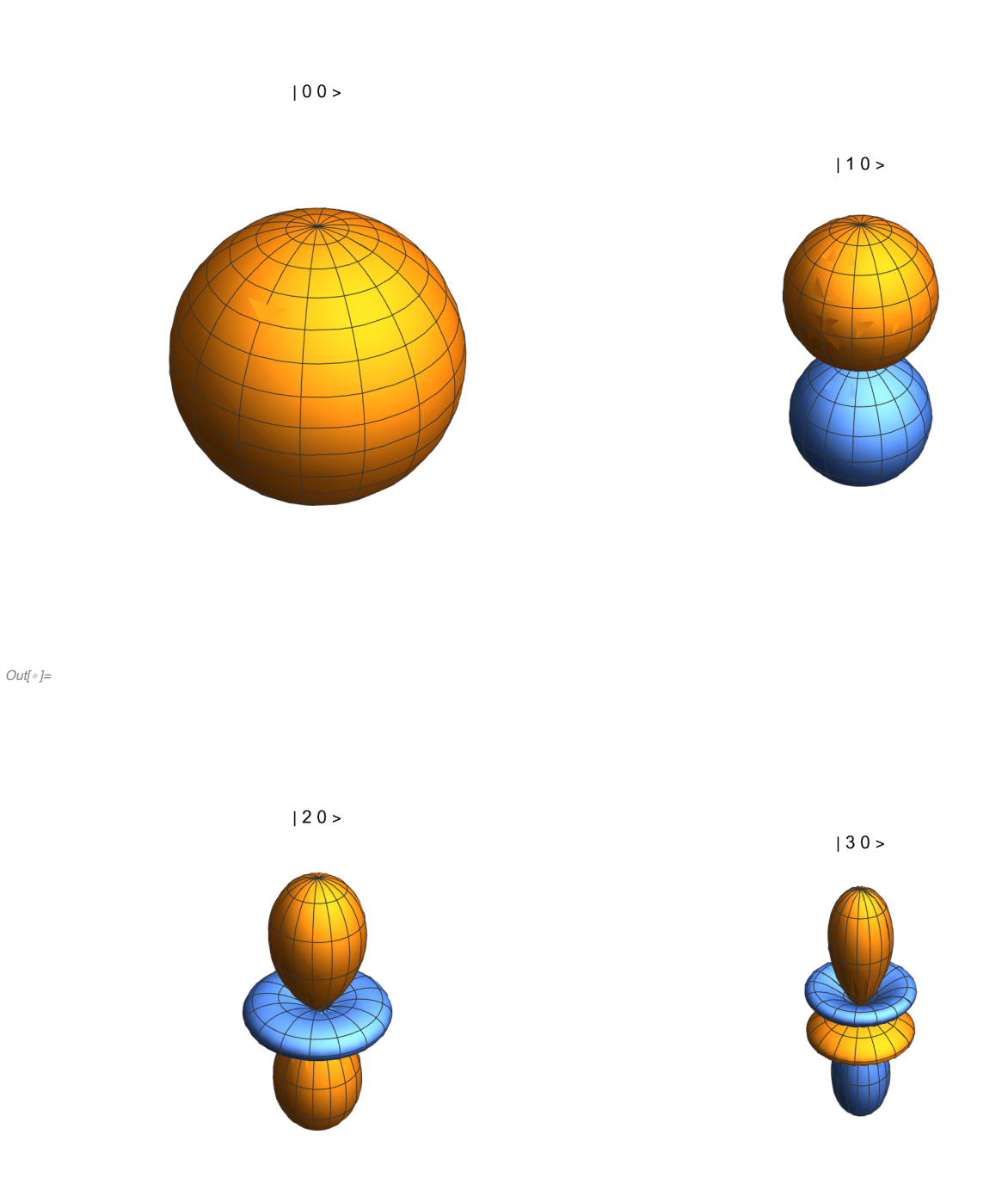

# 2.C.3. El rotor rígido.

 $ln[-1.5]$  edorr[l\_, x\_] := Table[edo[x, l  $*$  (l + 1), -0.5 + (m - l - 1)  $*$  1.5], {m, 2  $*$  l + 1}];

```
ln[n] = Show[Plot[Evaluate[edorr[0, y]], {y, -7, 7}, PlotRange \rightarrow All, PlotStyle \rightarrow Blue,
       PlotLegends → {"l = 0"}, Axes → {False, True}, AxesLabel → "2E/E1"],
      Plot[Evaluate[edorr[1, y]], {y, -7, 7}, PlotRange \rightarrow All, PlotStyle \rightarrow Orange,
       PlotLegends \rightarrow {"l = 1"}], Plot[Evaluate[edorr[2, y]], {y, -7, 7},
       PlotRange → All, PlotStyle → Green, PlotLegends → {"l = 2"}],
      Plot[Evaluate[edorr[3, y]], {y, -7, 7}, PlotRange \rightarrow All, PlotStyle \rightarrow Red,
       PlotLegends \rightarrow {"l = 3"}], Plot[Evaluate[edorr[4, y]], {y, -7, 7},
       PlotRange → All, PlotStyle → Purple, PlotLegends → {"l = 4"}]]
                               2E/E1
```
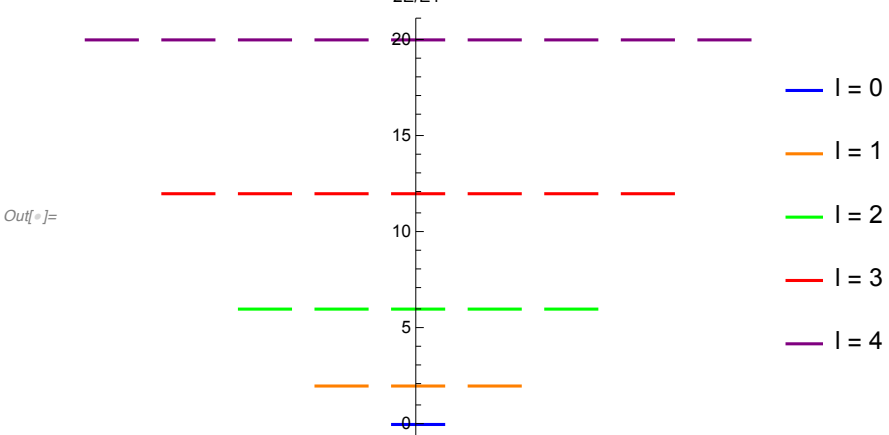

*In[*!*]:=* **Import["pc/misdocum/doc/qc/material/hclrotspec.gif"]**

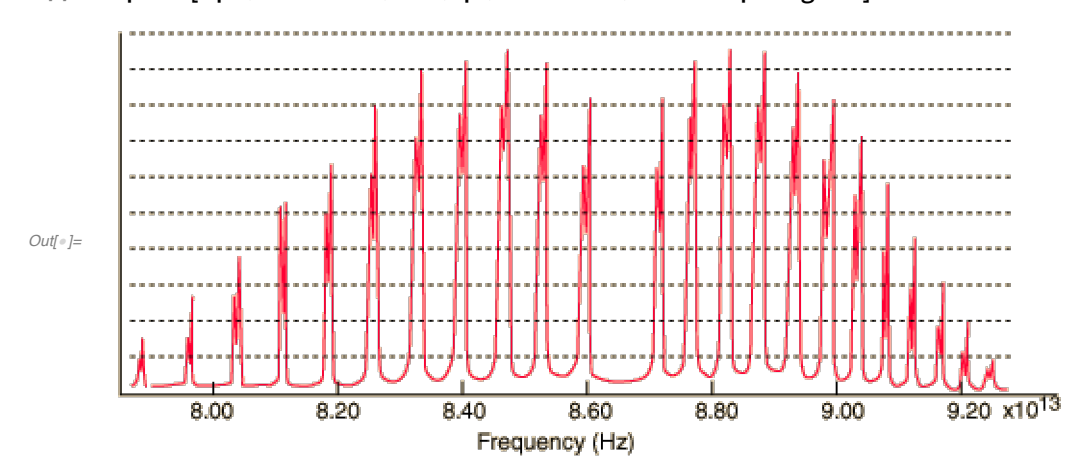

2.C.4. Los potenciales centrales: la partícula encerrada en una esfera.

Las funciones.

# Las funciones esféricas de Bessel y sus raíces.

 $5 \times 10 \times 15 = 20$   $25$ 

 $ln[1]$ : TableForm[Table[zsb[j, i], {i, 20}, {j, 0, 7}], TableHeadings  $\rightarrow$ 

```
m[\cdot]: Plot[{SphericalBesselJ[0, z], SphericalBesselJ[1, z], SphericalBesselJ[2, z]},
     {z, 0, 8 * Pi}, AxesLabel → {"t", "j_n"}, PlotRange → All,
     PlotLegends → Table["n = " <> ToString[n], {n, 0, 2}]]
     0.6
     0.8
     1.0
      j_n
                                                         - n = 0
```
t

 $- n = 1$  $- n = 2$ 

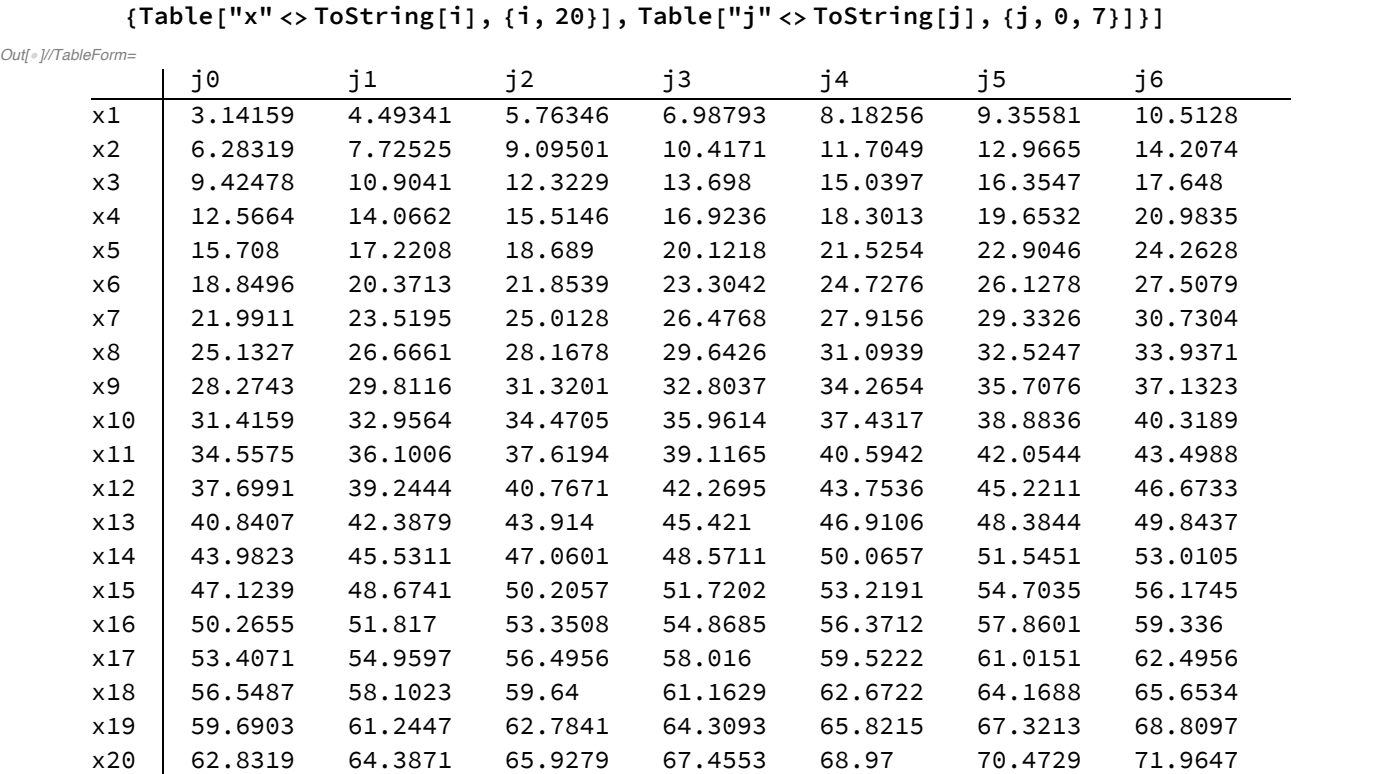

#### El espectro.

*Out[*!*]=*

 $-0.2$ 

0.2

0.4

El grado de degeneración de cada nivel es 2l + 1.

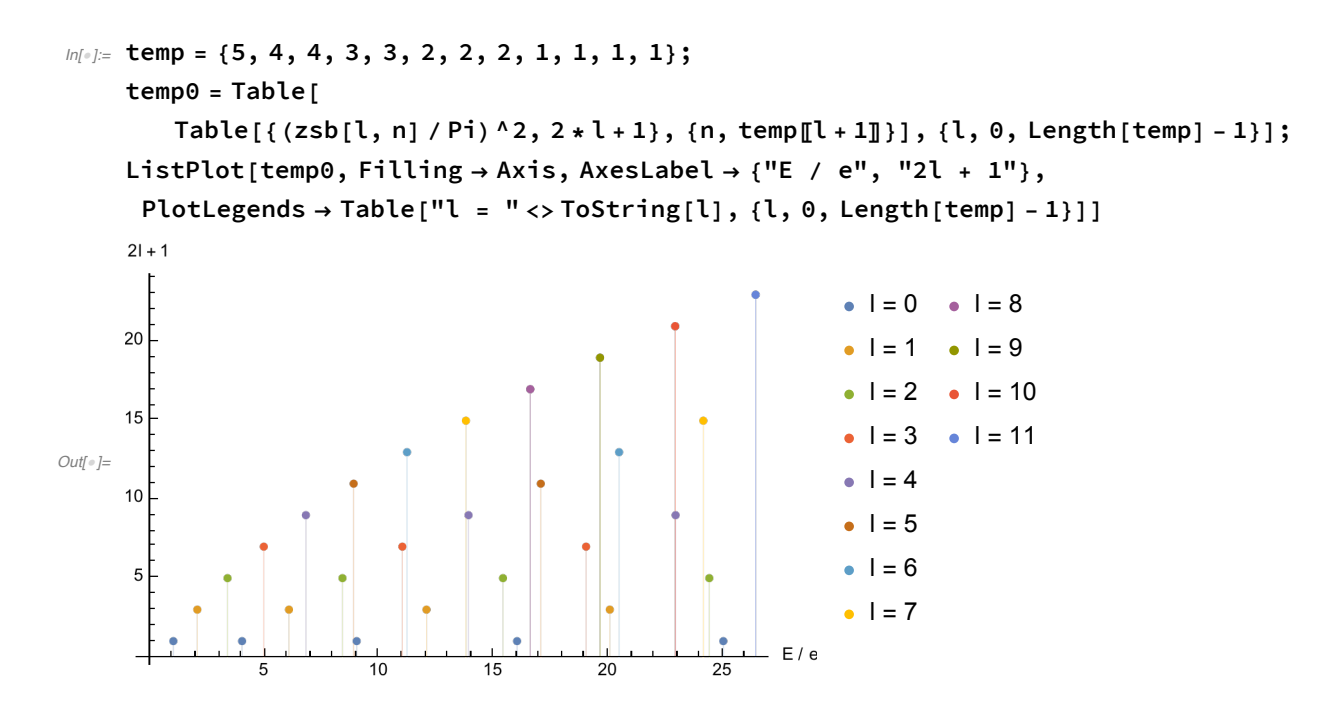

#### Las densidades de probabilidad radial.

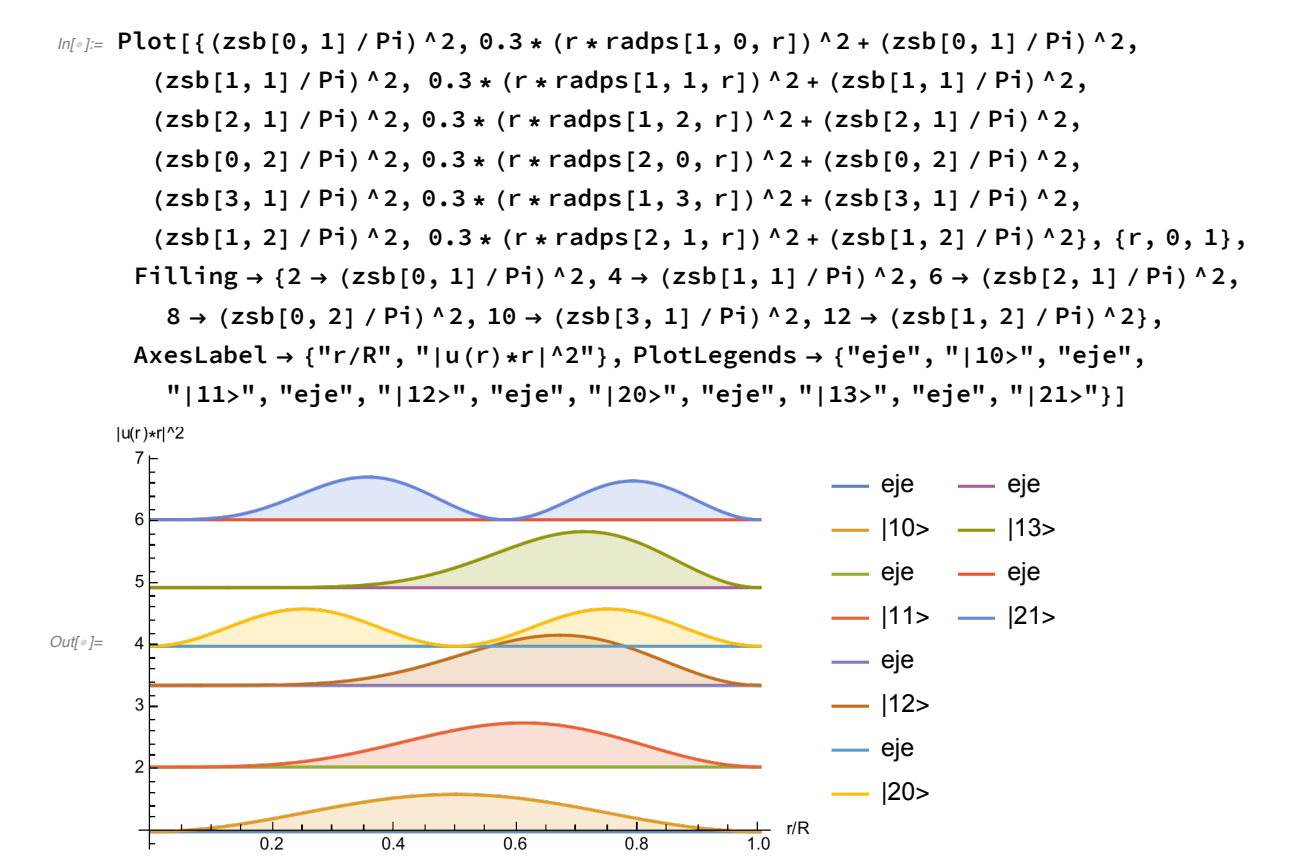

La normalización.

#### El valor promedio de la distancia al centro, < r > .

In[.] E TableForm [Table [NIntegrate [radps [n, l, t] ^2 \* t^3, {t, 0, 1}], {n, 6}, {l, 0, 4}], **TableHeadings →**

```
{Table["n=" <> ToString[i], {i, 6}], Table["l=" <> ToString[j], {j, 0, 4}]}]
```
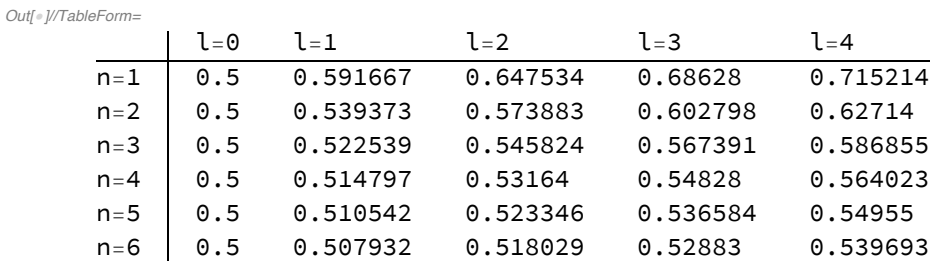

# 2.D. La teoría de perturbaciones.

2.D.1. La teoría de perturbaciones independiente del tiempo.

La partícula encerrada con un potencial constante.

```
ln[0.52] GraphicsGrid[{{Show[Plot[{1, 4, 9, 16, 25, 36}, {x, -1, 1}, PlotRange \rightarrow {0, 45},
           AxesLabel \rightarrow {"x/a", "E"}], Graphics[{Black, Line[{{-1, 0}, {1, 0}}]}],
         Graphics[{Black, Line[{{-1, 0}, {-1, 52}}]}],
         Graphics[{Black, Line[{{1, 0}, {1, 52}}]}]],
        Show [Plot [{6, 9, 14, 21, 30, 41}, {x, -1, 1}, PlotRange \rightarrow {0, 45},
           AxesLabel \rightarrow {"x/a", "E"}], Graphics[{Black, Line[{{-1, 5}, {1, 5}}]}],
         Graphics[{Black, Line[{{-1, 5}, {-1, 52}}]}],
         Graphics[{Black, Line[{{1, 5}, {1, 52}}]}]]}}]
```
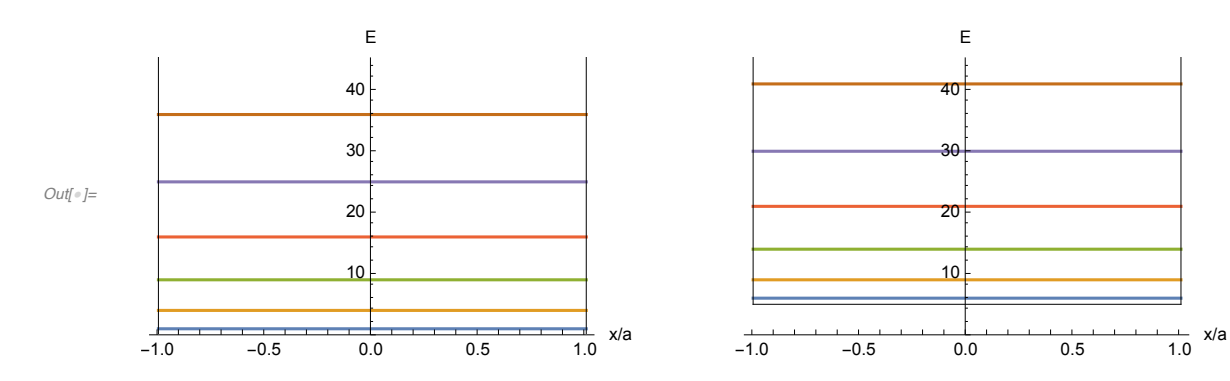

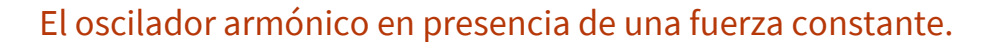

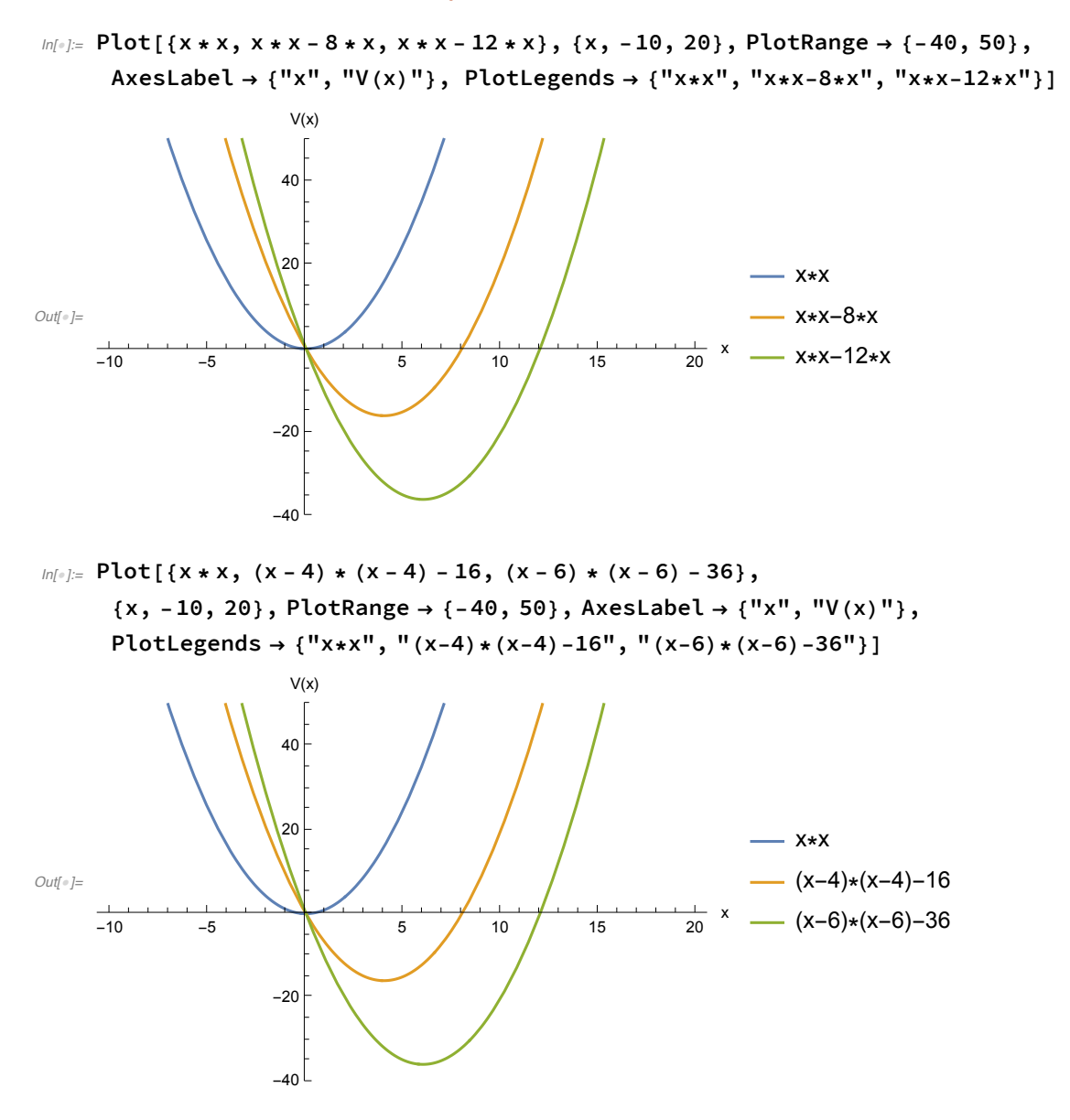

$$
ln[x] = Plot[\{x * x, x * x - 10 * x, If[x > -3 && x < 3, 2],
$$
\n
$$
If[x > -3 && x < 3, 6], If[x > -3 && x < 3, 10], If[x > -3 && x < 3, 14],
$$
\n
$$
If[x > -3 && x < 3, 18], If[x > 2 && x < 8, -23], If[x > 2 && x < 8, -19],
$$
\n
$$
If[x > 2 && x < 8, -15], If[x > 2 && x < 8, -11], If[x > 2 && x < 8, -7],
$$
\n
$$
\{x, -10, 20\}, PlotRange \rightarrow \{-40, 50\}, Axelable1 \rightarrow \{'x''\}, "E"\},
$$
\n
$$
PlotLegends \rightarrow \{'''V(x) = x * x'', "V(x) = x * x - 10 * x''\}]
$$

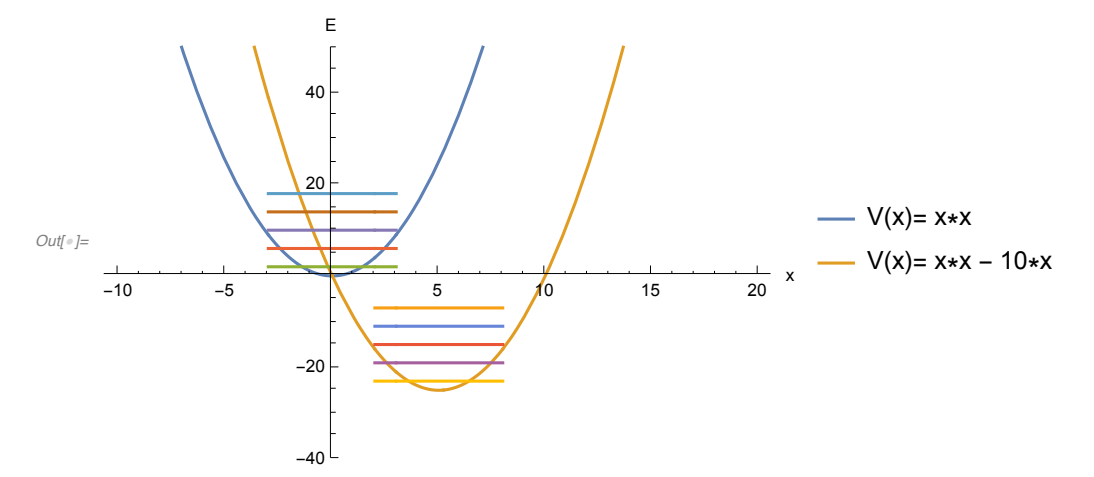

```
In[•]: Plot[ {x * x, x * x - 10 * x, If [x > -3 &x x < 3, 2],}If [x > -4 &x & x < 4, 6], If [x > -3 &x & x < 3, 6 * fooa[0, x / Sqrt[2]]^2 + 2],
       If [x > -4 &x &x < 4, 6 * \text{fooa}[1, x / \text{Sqrt}[2]]^2 + 6], If [x > -5 &x &x < 5, 10],If [x > -5 & x < 5, 6 * fooa[2, x / Sqrt[2]]<sup>^</sup>2 + 10],
       If [x > 2 & 2 & 2 & 3 & 5 -23], If [x > 1 & 2 & 3 & 5 -19], If [x > 0 & 2 & 2 & 10, -15],
       If [x > 2 & & x < 8, 6 * fooa[0, (x - 5) / Sqrt[2]^2 - 23,
       If [x > 1 & 8 & x < 9, 6 * fooa[1, (x - 5) / Sqrt[2]] ^2 - 19],
       If [x > 0 & & x < 10, 6 * fooa[2, (x - 5) / Sqrt[2]^2 - 15},
      {x, -5, 10}, PlotRange → {-26, 20}, AxesLabel → {"x", "E"},
      PlotLegends → {"V(x)= x*x", "V(x)= x*x - 10*x"}]
```
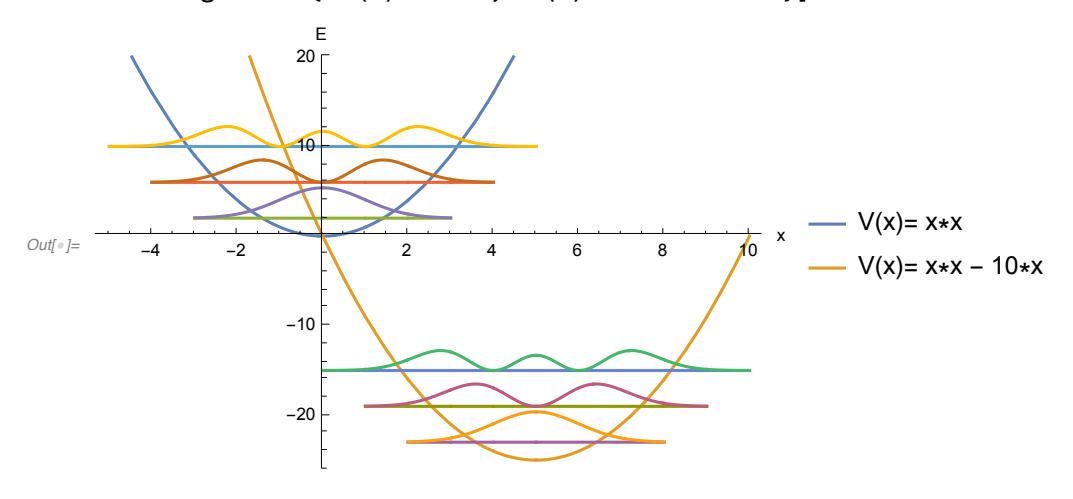

La partícula en un anillo con un potencial cosenoidal.

```
ln[0.5] Plot[{1+Cos[t], 1, 1-2/3*Cos[t], 1-2/3*Cos[t]+1/(4*9)*(Cos[2*t]-2)},
     {t, 0, 2 * Pi}, AxesLabel → {"phi"},
```
**PlotLegends → {"V'(phi)", "orden 0", "orden 1", "orden 2"}]**

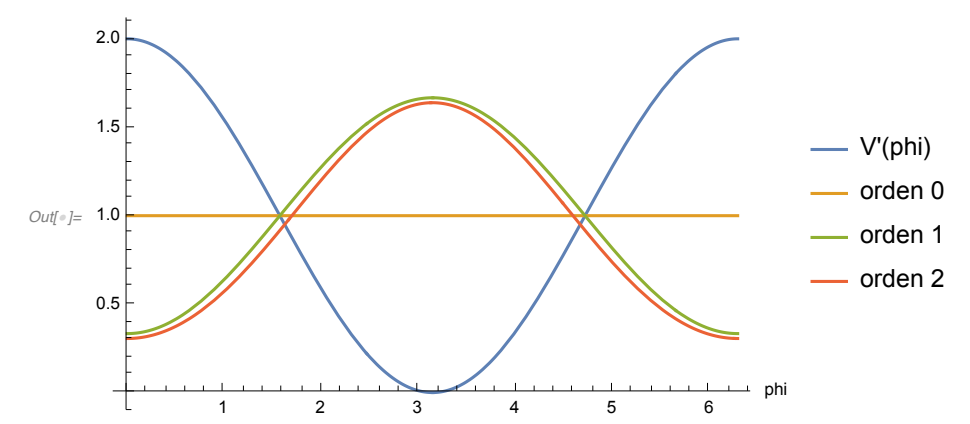

```
\ln[\frac{1}{2}] Plot[{1 - Cos[t], 1, 1 + 2 / 3 * Cos[t], 1 + 2 / 3 * Cos[t] + 1 / (4 * 9) * (Cos[2 * t] - 2)},
      {t, 0, 2 * Pi}, AxesLabel → {"phi"},
```
**PlotLegends → {"V'(phi)", "orden 0", "orden 1", "orden 2"}]**

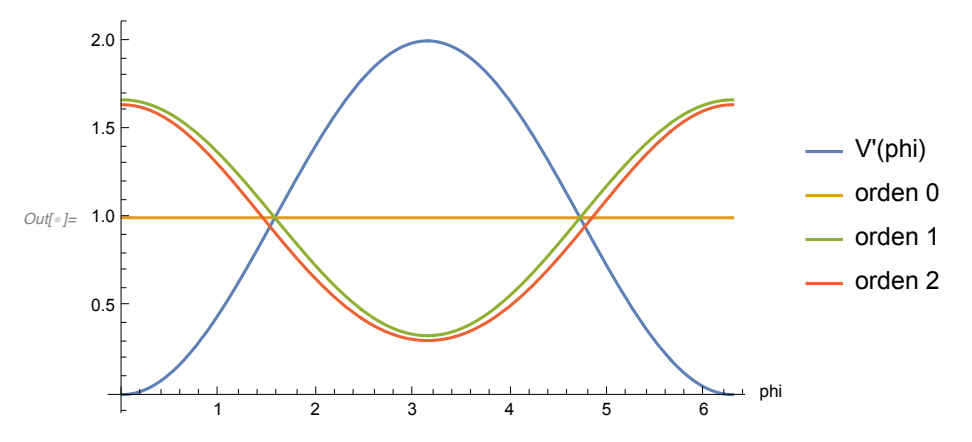

La partícula en una esfera con un potencial radial de tipo cosenoidal .

Los niveles con  $l = 0$  no son degenerados.

Mientras que, aquellos con l > 0 tienen grado de degeneración 2l + 1.

```
ln[1] ParametricPlot3D[{{r*Cos[a],r*Sin[a],Cos[r*Pi]},{Cos[a],Sin[a],0}},
     {r, 0, 1}, {a, 0, 2 * Pi}, Boxed → False, Axes → False]
```
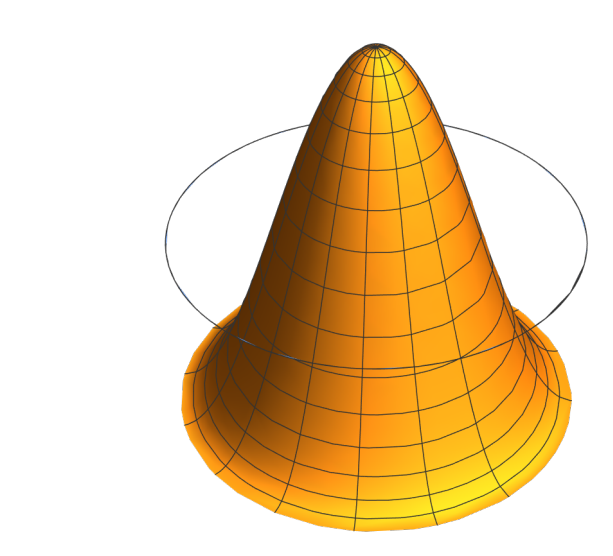

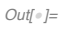

Integrales para la corrección a primer orden en la energía .

# $ln[1]$  TableForm[Table[NIntegrate[radps[n, l, t]^2 \* t^2 \* Cos[Pi \* t], {t, 0, 1}], **{n, 6}, {l, 0, 4}], TableHeadings →**

{Table["n=" <> ToString[i], {i, 6}], Table["l=" <> ToString[j], {j, 0, 4}]}]

*Out[*!*]//TableForm=*

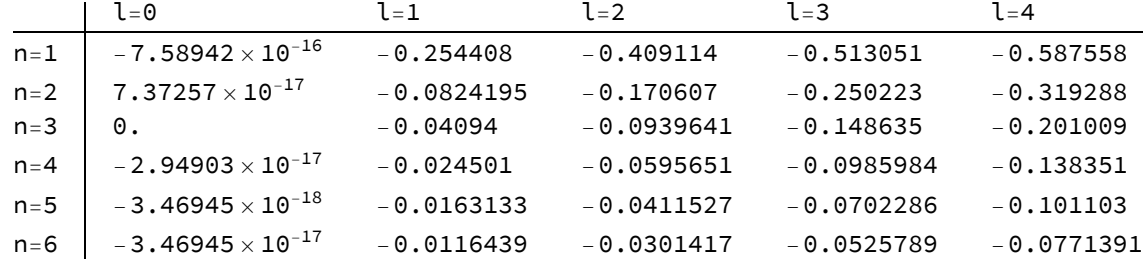

### La partícula en una esfera con un potencial radial de tipo sinusoidal .

Los niveles con  $l = 0$  no son degenerados. Mientras que aquellos con l > 0 tienen grado de degeneración 2l + 1.

```
In[!]:= ParametricPlot3D[
     {r * Cos[a], r * Sin[a], Sin[r * Pi]}, {1.1 * Cos[a], 1.1 Sin[a], 0)},{r, 0, 1}, {a, 0, 2 * Pi}, Boxed → False, Axes → False]
```
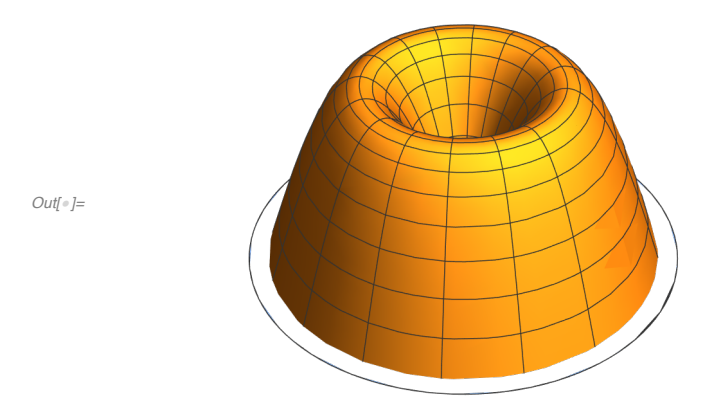

Integrales para la corrección a primer orden en la energía .

```
ln[lnE]: TableForm[Table[NIntegrate[radps[n, l, t]^2 * t^2 * Sin[Pi * t], {t, 0, 1}],
       {n, 6}, {l, 0, 4}], TableHeadings →
```
{Table["n="<>ToString[i], {i, 6}], Table["l="<>ToString[j], {j, 0, 4}]}]

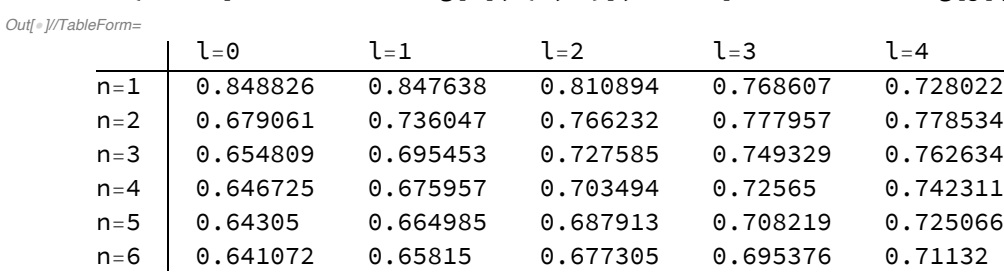

# 2.D.2. La teoría de perturbaciones dependiente del tiempo.

# La partícula encerrada en una esfera.

Las integrales dipolares.

 $L = 0 \leq z \leq L = 1$ 

```
m[\cdot]: TableForm[Table[NIntegrate[radps[p, 1, t] * radps[n, 0, t] * t^3, {t, 0, 1}],
       {n, 6}, {p, 5}], TableHeadings →
```
 ${Table['n="  Table $['p="$$ 

*Out[*!*]//TableForm=*

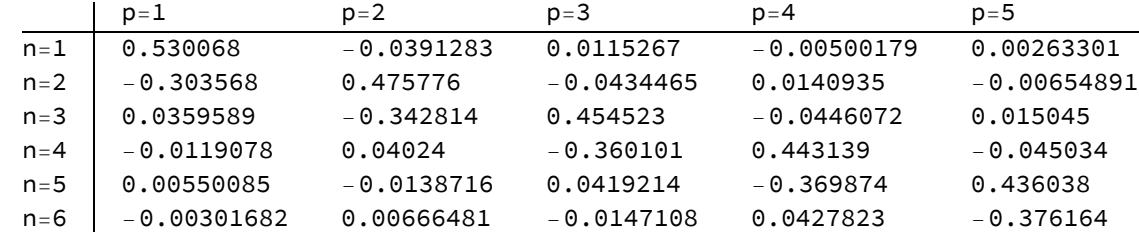

Las amplitudes de la transición.

```
In[!]:= temp = Table[{(zsb[1, p]^2 - zsb[0, 1]^2) / Pi^2,
          NIntegrate[radps[p, 1, t] * radps[1, 0, t] * t^3, {t, 0, 1}] ^2}, {p, 3}];
     temp = Append[{temp}, Table[{(zsb[1, p]^2 - zsb[0, 2]^2) / Pi^2,
           NIntegrate[radps[p, 1, t] * radps[2, 0, t] * t^3, {t, 0, 1}] ^2}, {p, 3}]];
     temp = Append[temp, Table[{(zsb[1, p]^2 - zsb[0, 3]^2) / Pi^2,
           NIntegrate[radps[p, 1, t] * radps[3, 0, t] * t^3, {t, 0, 1}] ^2}, {p, 4}]];
     temp = Append[temp, Table[{(zsb[1, p]^2 - zsb[0, 4]^2) / Pi^2,
           NIntegrate[radps[p, 1, t] * radps[4, 0, t] * t^3, {t, 0, 1}] ^2}, {p, 2, 5}]];
     temp = Append[temp, Table[{(zsb[1, p]^2 - zsb[0, 5]^2) / Pi^2,
           NIntegrate[radps[p, 1, t] * radps[5, 0, t] * t^3, {t, 0, 1}] ^2}, {p, 3, 6}]];
     ListPlot[temp, Filling \rightarrow Axis, AxesLabel \rightarrow {"\Delta E/e'', "| <p10|z|100>|<sup>2</sup>2"},
      Ticks → {True, False}, PlotRange → All,
      PlotLegends + {"|100>", "|200>", "|300>", "|400>", "|500>"}]
                      | <p10|z| 100>|^2
                                                               |100\rangle|200\rangleOut[!]=
                                                               |300\rangle|400\rangle|500\rangle\Delta E/e\frac{1}{210}青
                  -51015
```

```
In[!]:= tempw = (zsb[1, 1]^2 - zsb[0, 1]^2) / Pi^2;
    temp = NIntegrate[radps[1, 1, t] * radps[1, 0, t] * t^3, {t, 0, 1}] ^2;
    tempv = (zsb[1, 2]^2 - zsb[0, 2]^2) / Pi^2;
    tempi = NIntegrate[radps[2, 1, t] * radps[2, 0, t] * t^3, {t, 0, 1}] ^2;
    Plot3D[{temp * (Sin[(w - tempw) * t / 2] / (w - tempw))^2,
      tempi * (Sin[(w - tempv) * t / 2] / (w - tempv) ^2, {t, 0, 16},
     {w, 0, 2 * tempv}, PlotRange → All, AxesLabel → {"t", "ω", "Intensidad"},
     Ticks → {True, True, False}, PlotLegends → {"|100> => |110>", "|200> => |210>"}]
```
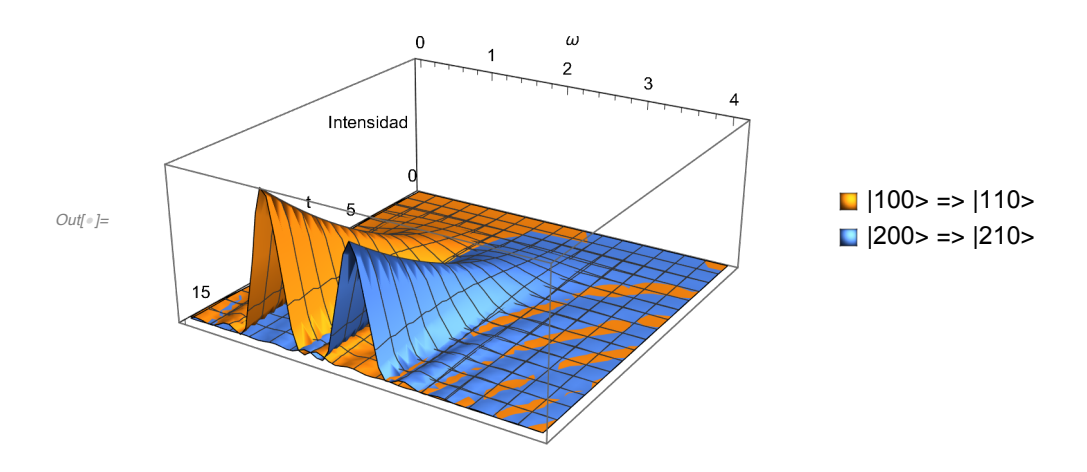

 $L = 1 \le m > L = 2$ 

#### $m[\cdot]$  TableForm[Table[NIntegrate[radps[p, 2, t] \* radps[n, 1, t] \* t^3, {t, 0, 1}], **{n, 6}, {p, 5}], TableHeadings →**

{Table["n="<>ToString[n], {n, 6}], Table["p="<>ToString[p], {p, 5}]}]

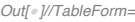

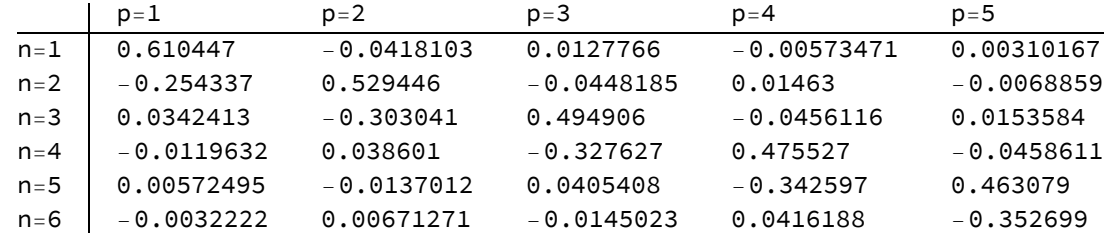

 $L = 2 < = > L = 3$ 

```
m_{\ell}: TableForm[Table[NIntegrate[radps[p, 3, t] * radps[n, 2, t] * t^3, {t, 0, 1}],
       {n, 6}, {p, 5}], TableHeadings →
```
{Table["n="<>ToString[n], {n, 5}], Table["p="<>ToString[p], {p, 6}]}]

*Out[*!*]//TableForm=*

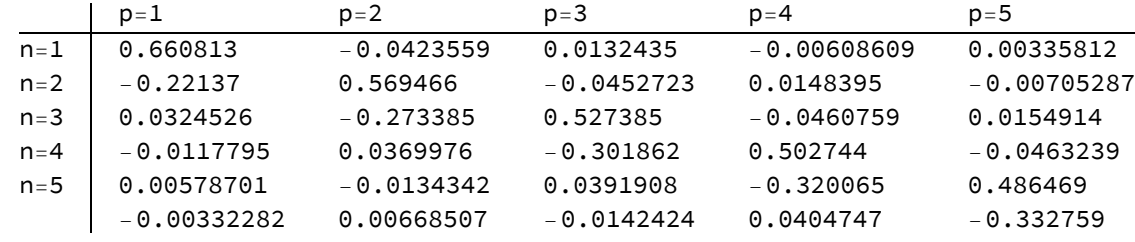

# 3. La estructura atómica.

# 3.A. Los átomos hidrogenoides.

3.A.1. Algunos modelos para la función de onda.

```
In[!]:= prexp[a_, r_] := a^3 / Pi * Exp[-2 * a * r];
     prgau[a_1, r_]:=(a / Sqrt[Pi])^3 * Exp[-a * a * r * r];m[\cdot] Plot[{prexp[1, r], prgau[4 / (3 * Sqrt[Pi]), r], prgau[1, r]},
      {r, 0, 4}, PlotRange → All, AxesLabel → {"r", "|Ψ|^2"},
      PlotLegends → {"exp_min", "gau_min", "gau_1"}]
Out[!]=
     0.05
     0.10
     0.15
     0.20
     0.25
     0.30
      |Ψ|^2
                                                               exp_min
                                                             gau_min
                                                              - gau-1
```
1 2 3 4 r

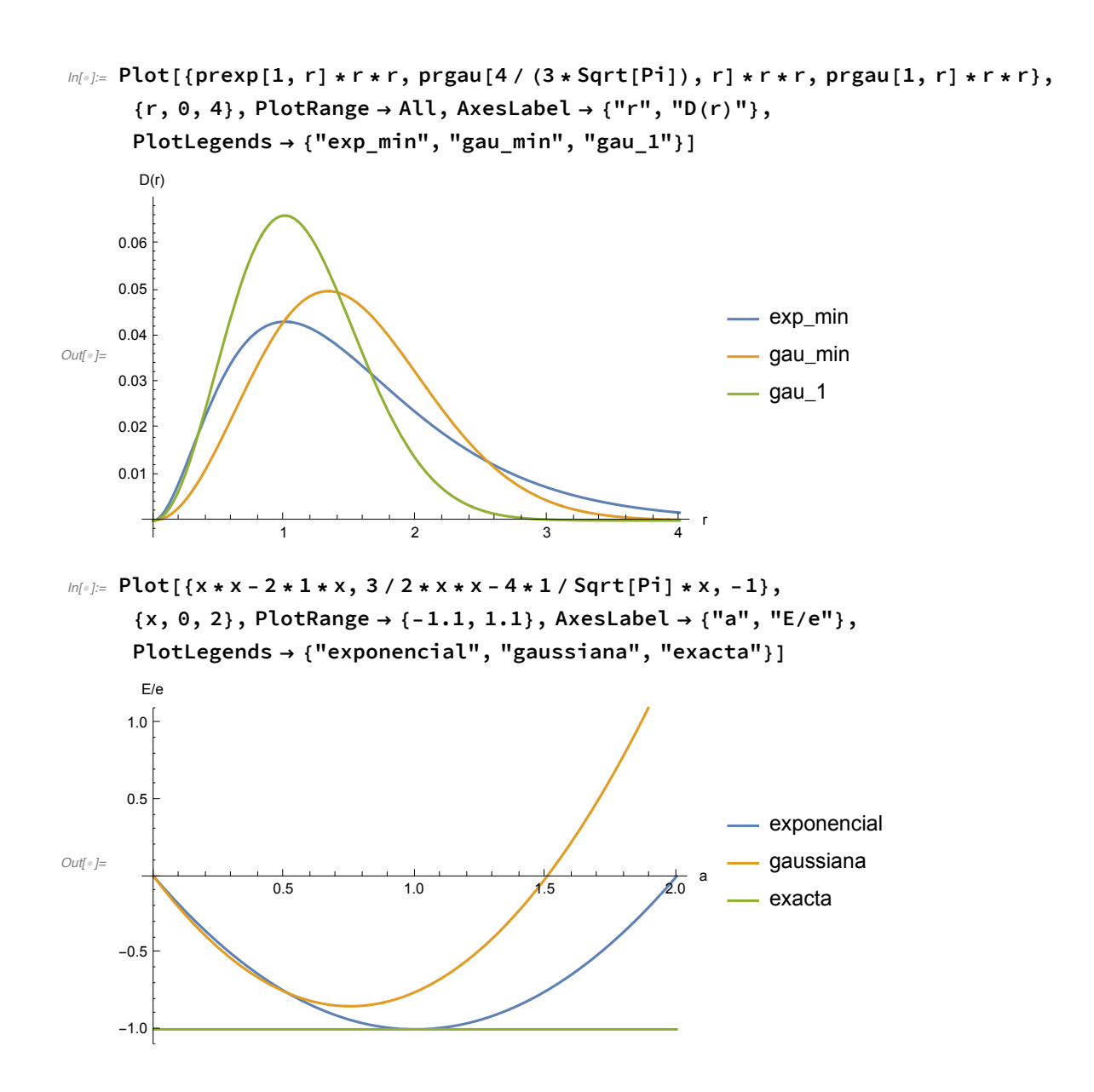

#### 3.A.2. El espectro.

```
ln[1/2] Plot[{-1/r, If[r < 1+0.5, -1], If[r < 4+0.5, -1/4], If[r < 9+0.5, -1/9],
       If [r < 16 + 0.5, -1/16], If [r < 25 + 0.5, -1/25], If [r < 36 + 0.5, -1/36],
      {r, 0, 30}, PlotRange → {-1.2, 0}, AxesLabel → {"r", "E/E1"},
      PlotLegends \rightarrow Join[{"V(r)"}, Table["n = " <> ToString[n], {n, 6}]]]
       E/E1
                5 10 15 20 25 30 r
                                                               -V(r)-0.2- n = 1-0.4- n = 2 - n = 3Out[!]=
-0.6
                                                               - n = 4-0.8- n = 5- n = 6-1.0-1.2In[!]:= Show[
      ListPlot[Table[Table[{-1/n^2, 2 * l + 1}, {n, 1 + l, 9}], {l, 0, 6}], Filling \rightarrow Axis,
       PlotRange → All, AxesOrigin → {0.1, 0}, AxesLabel → {"E/e", "2l + 1"},
       PlotLegends → Table["l = " <> ToString[l], {l, 0, 6}]],
      Graphics[{Black, Line[{{0, 0}, {0, 14}}]}]]
                                                       21 + 112\bullet I = 010<sup>10</sup>\bullet I = 1\bullet l = 2
                                                        \mathbf{a}Out[!]=
                                                               \bullet l = 3
                                                               | = 4\bullet I = 5| = 6\mathcal{L}E/e-1.0
```
#### 3.A.3. Las funciones de onda y las distribuciones radiales.

 $-0.2$ 

 $\frac{1}{0.0}$ 

 $-0.4$ 

Las funciones.

 $-0.8$ 

 $-0.6$ 

 $-0.10$ 

### Los orbitales tipo s.

```
ln[0.2] Plot[{radhid[1, 0, r] * nohid[1, 0], radhid[2, 0, r] * nohid[2, 0],
       radhid[3, 0, r] * nohid[3, 0], radhid[4, 0, r] * nohid[4, 0]),{r, 0, 15}, PlotRange → All, PlotLegends → {"1s", "2s", "3s", "4s"},
      AxesLabel → {"r", "Ψ(r)"}]
Out[!]=
1.0
             <u>2 4 6 8 10 12</u> 14 r
     0.51.5
     2.0Ψ(r)
                                                          -1s-2s-3s-4sln[0.52] Plot[{radhid[1, 0, r] * nohid[1, 0], radhid[2, 0, r] * nohid[2, 0],
       radhid[3, 0, r] * nohid[3, 0], radhid[4, 0, r] * nohid[4, 0]}, {r, 0, 40},
      PlotRange → {-0.1, 0.1}, PlotLegends → {"1s", "2s", "3s", "4s"},
      AxesLabel → {"r", "Ψ(r)"}]
Out[!]=
                   \frac{1}{10} \frac{1}{20} \frac{1}{30} \frac{1}{40} r
     -0.050.05
     0.10 -Ψ(r)
                                                          -1s-2s3s
                                                           -4s
```

```
m[\cdot]: Plot[{(radhid[1, 0, r] * r * nohid[1, 0]) ^2, (radhid[2, 0, r] * r * nohid[2, 0]) ^2,
        (radhid[3, 0, r] * r * nohid[3, 0])<sup>^2</sup>, (radhid[4, 0, r] * r * nohid[4, 0])^2},
      {r, 0, 40}, PlotRange → All, PlotLegends → {"1s", "2s", "3s", "4s"},
      AxesLabel → {"r", "D(r)"}, Filling → Axis]
      D(r)0.50.4-1s-2sOut[!]=
                                                                3s
     0.2-4s0.1\frac{1}{40} r
                               rac{1}{20}rac{1}{30}10In[!]:= GraphicsGrid[
      {{DensityPlot[(radhid[1, 0, Sqrt[x * x + z * z]] * nohid[1, 0] * SphericalHarmonicY[0,
               0, ArcCos[z/Sqrt[x * x + z * z]], 0]) ^2, {x, -15, 15}, {z, -15, 15},
          ColorFunction → GrayLevel, PlotPoints → 80, PlotLabel → "|100>"],
         DensityPlot[(radhid[2, 0, Sqrt[x * x + z * z]] * nohid[2, 0] *
              SphericalHarmonicY[0, 0, ArcCos[z / Sqrt[x * x + z * z]], 0])^2,
          {x, -15, 15}, {z, -15, 15}, ColorFunction → GrayLevel,
          PlotPoints → 80, PlotLabel → "|200>"],
         DensityPlot[(radhid[3, 0, Sqrt[x * x + z * z]] * nohid[3, 0] *
              SphericalHarmonicY[0, 0, ArcCos[z / Sqrt[x * x + z * z]], 0])^2,
          {x, -15, 15}, {z, -15, 15}, ColorFunction → GrayLevel,
          PlotPoints → 80, PlotLabel → "|300>"]}}]
                   |100|200|300 \rangle15
                                         15
                                                                          15
        101010<sub>1</sub>
```
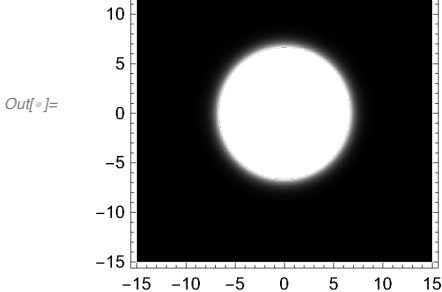

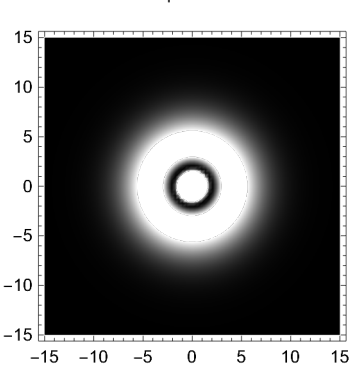

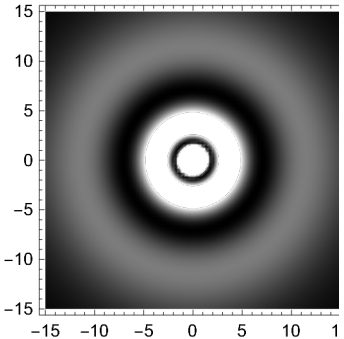

#### Los orbitales tipo p.

```
ln[0.52] Plot[{radhid[2, 1, r] * nohid[2, 1], radhid[3, 1, r] * nohid[3, 1],
       radhid[4, 1, r] * nohid[4, 1]}, {r, 0, 40}, PlotRange → All,
      PlotLegends → {"2p", "3p", "4p"}, AxesLabel → {"r", "Ψ(r)"}]
Out[!]=
                   10 \t 20 \t 30 \t 400.05
     0.10
     0.15
      Ψ(r)
                                                              -2p-3p-4pm[\frac{1}{2}] Plot[{(radhid[2, 1, r] * r * nohid[2, 1]) ^2, (radhid[3, 1, r] * r * nohid[3, 1]) ^2,
       (radhid[4, 1, r] * r * nohid[4, 1]) ^2;, (r, 0, 50;, PlotRange \rightarrow All,
```
PlotLegends  $\rightarrow$  {"2p", "3p", "4p"}, AxesLabel  $\rightarrow$  {"r", "D(r)"}, Filling  $\rightarrow$  Axis]

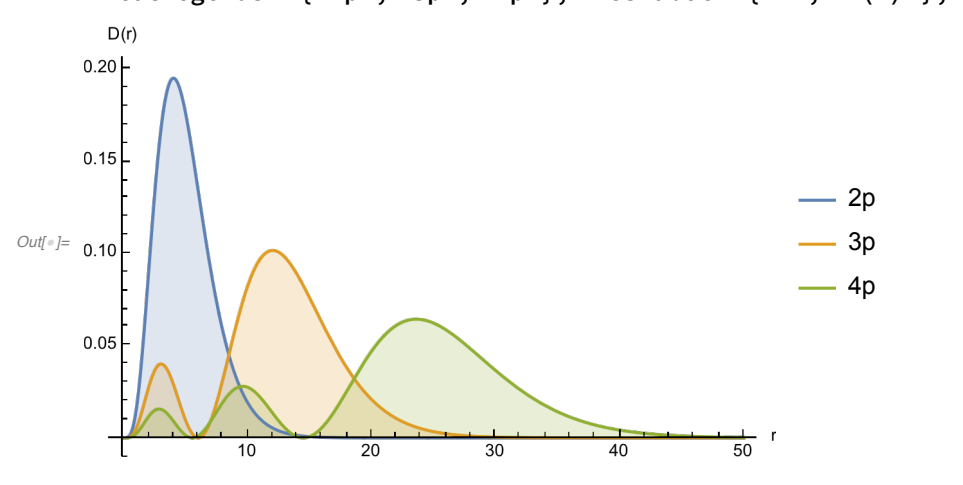

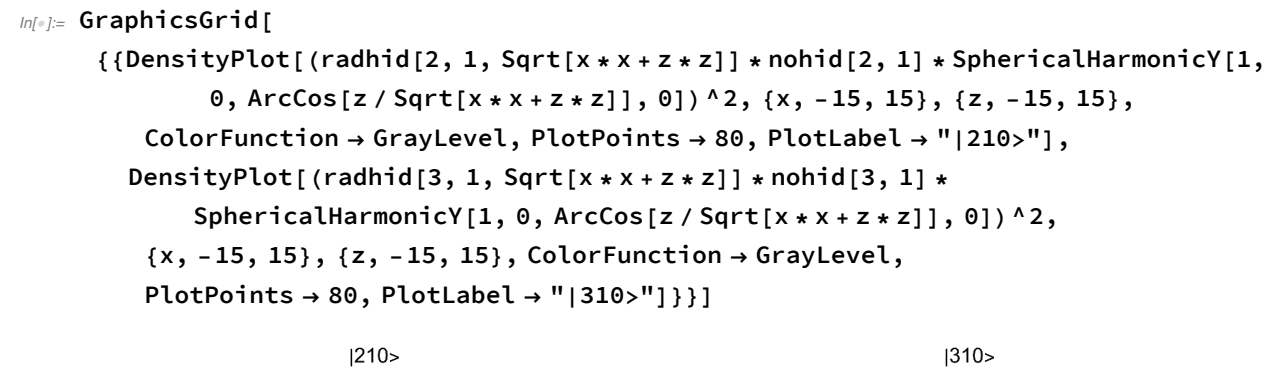

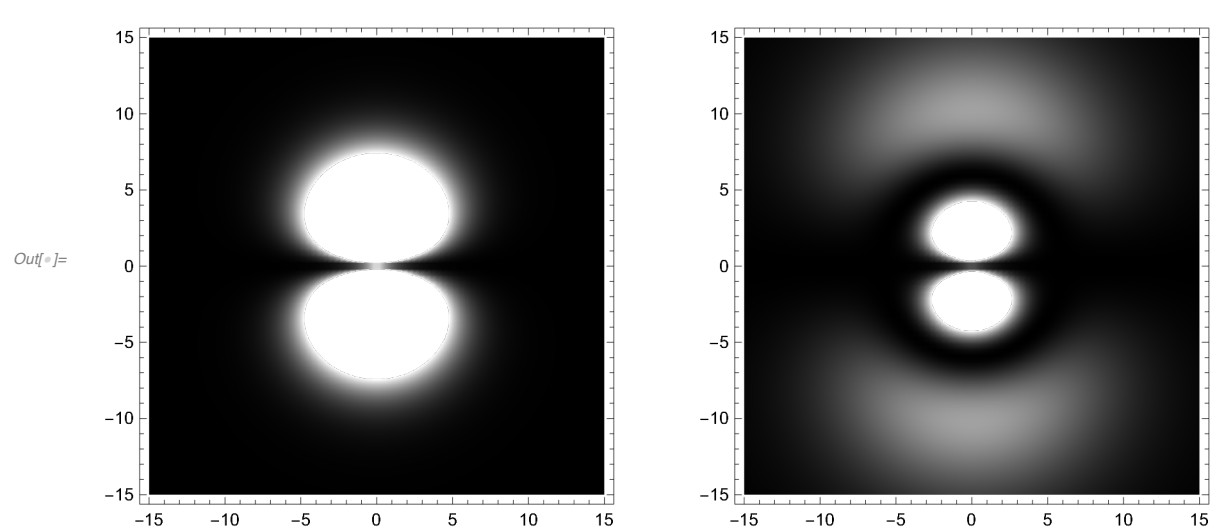

#### Los orbitales tipo d.

```
ln[1] Plot[{radhid[3, 2, r] * nohid[3, 2], radhid[4, 2, r] * nohid[4, 2]}, {r, 0, 50},
     PlotRange → All, PlotLegends → {"3d", "4d"}, AxesLabel → {"r", "Ψ(r)"}]
```
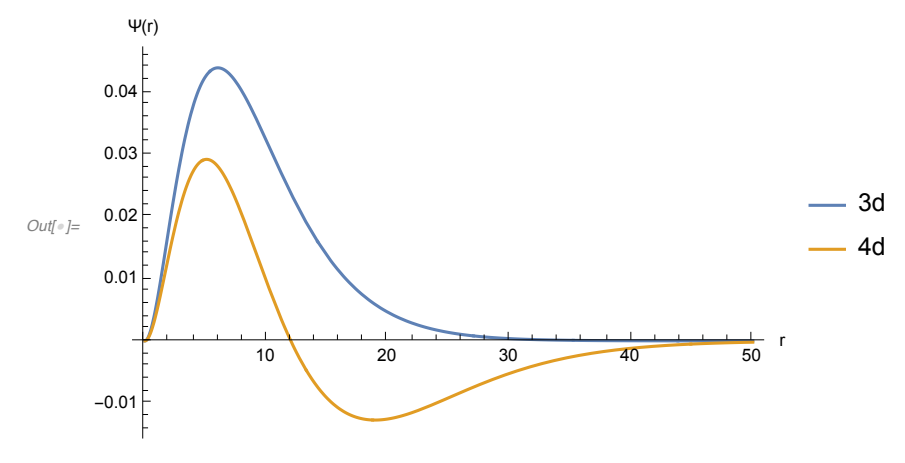

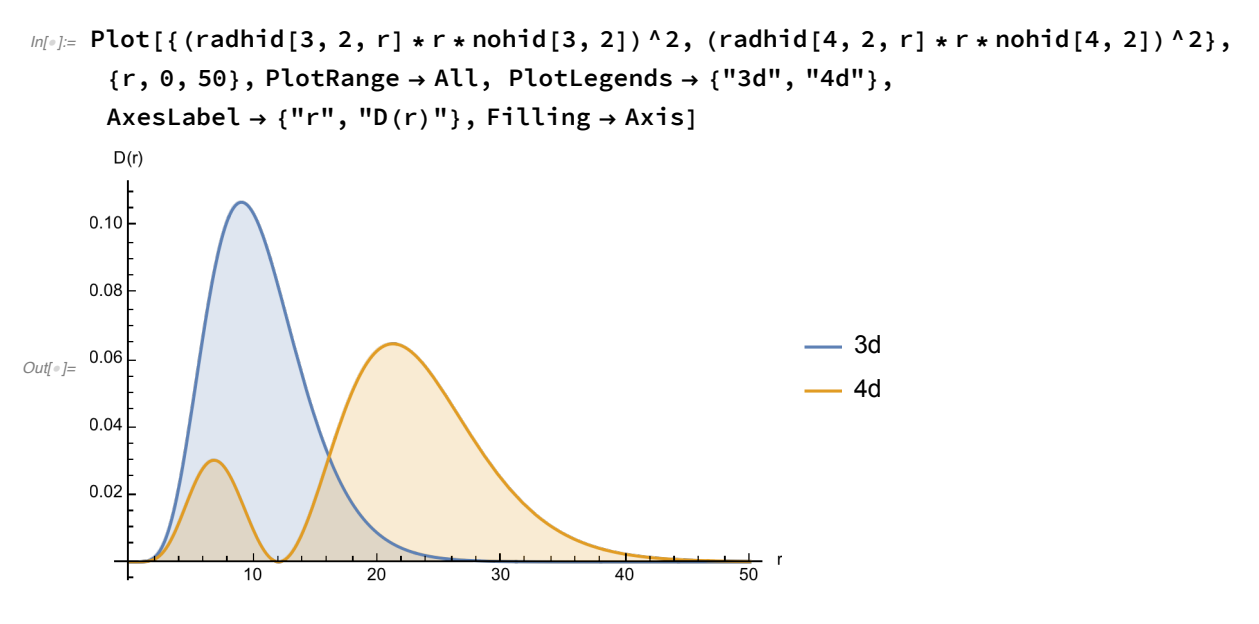

```
In[!]:= GraphicsGrid[
```
{{DensityPlot[(radhid[3, 2, Sqrt[x \* x + z \* z]] \* nohid[3, 2] \* SphericalHarmonicY[2,  $0, ArcCos[z / Sqrt[x * x + z * z]], 0])$  ^2, {x, -30, 30}, {z, -30, 30}, **ColorFunction → GrayLevel, PlotPoints → 80, PlotLabel → "|320>"], DensityPlot[(radhid[4, 2, Sqrt[x \* x + z \* z]] \* nohid[4, 2] \* SphericalHarmonicY[2, 0, ArcCos[z / Sqrt[x \* x + z \* z]], 0])^2, {x, -30, 30}, {z, -30, 30}, ColorFunction → GrayLevel, PlotPoints → 80, PlotLabel → "|420>"]}}]**

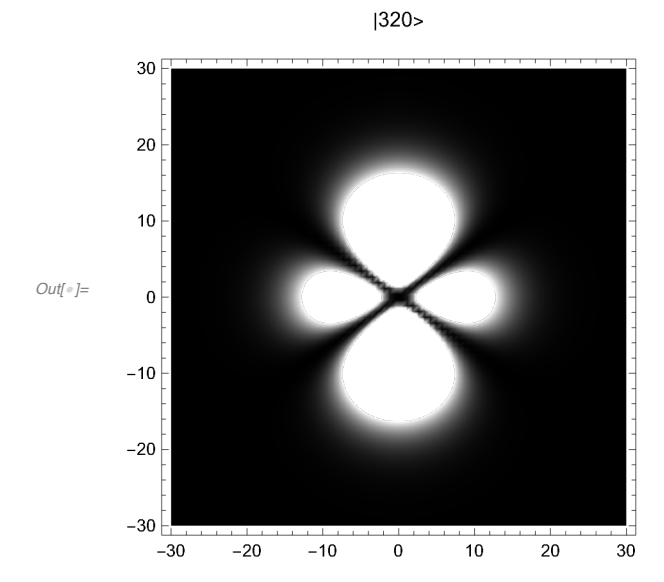

 $30<sup>°</sup>$  $20\,$  $10$  $\mathbf 0$  $-10$  $-20$  $-30$  $-30$  $-20$  $-10$  $\mathbf 0$  $10$ 20  $30<sup>°</sup>$ 

 $|420>$ 

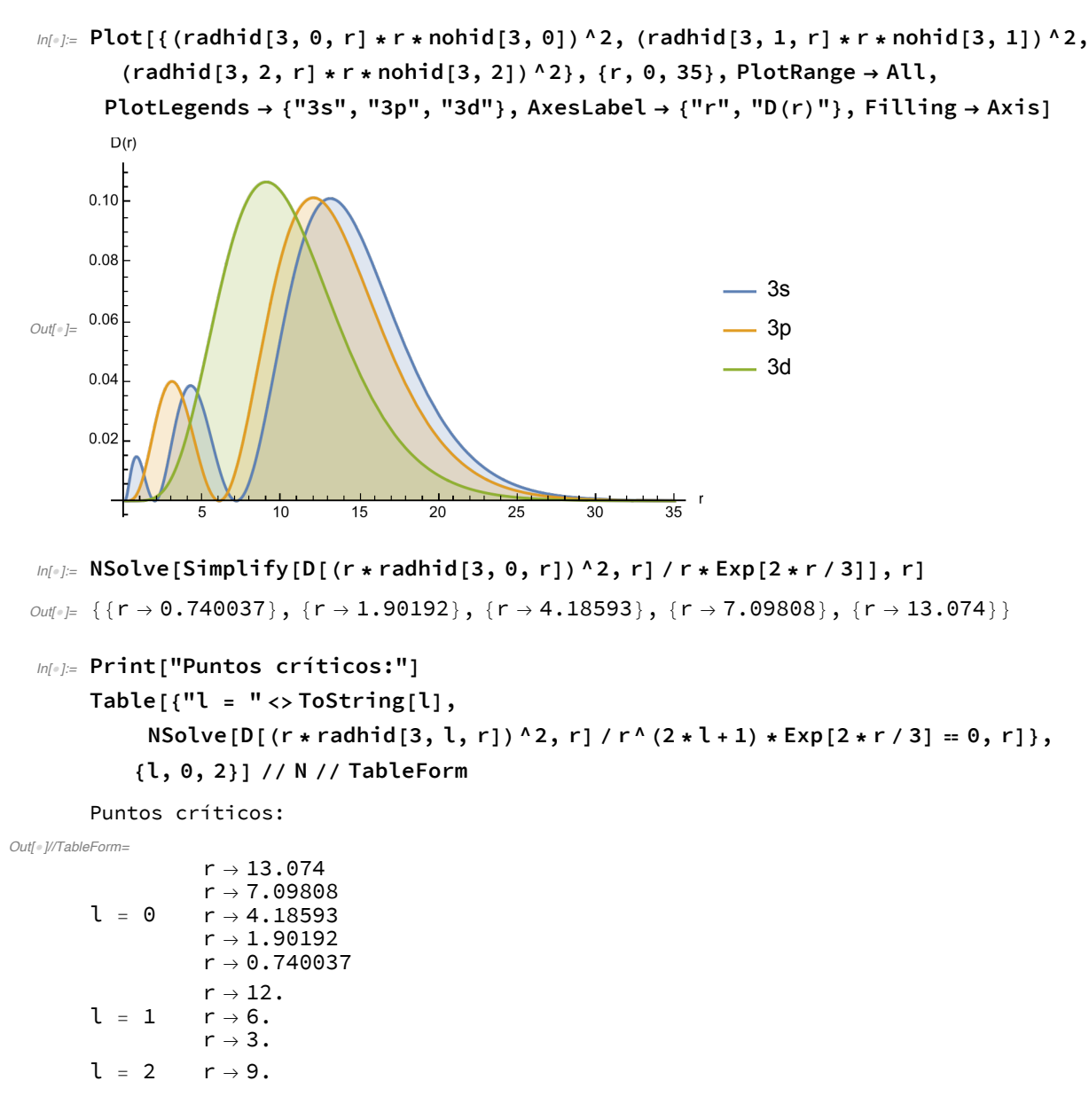

*In[*!*]:=* **Print["Nodos:"]**

```
Table[{"l = "<>ToString[l], NSolve[radhid[3, l, r] / r^l * Exp[r / 3] = 0, r]},
   {l, 0, 2}] // N // TableForm
```
Los orbitales de la capa n = 3.

#### Nodos:

*Out[*!*]//TableForm=*  $l = 0$   $r \rightarrow 1.90192$  $r \rightarrow 7.09808$  $l = 1$   $r \rightarrow 6$ .  $l = 2$ 

# 3.A.4. Los orbitales reales.

#### *In[*!*]:=* **GraphicsGrid[**

```
{{SphericalPlot3D[(Abs[SphericalHarmonicY[1, 1, t, f]])^2, {t, 0, Pi},
   {f, 0, 2 * Pi}, PlotPoints → 50, PlotRange → All,
   PlotLabel → "|211>, |21,-1>"], SphericalPlot3D[
   (Abs[SphericalHarmonicY[1, 1, t, f] + SphericalHarmonicY[1, -1, t, f]]) ^2/2,
   {t, 0, Pi}, {f, 0, 2 * Pi}, PlotPoints → 50, PlotRange → All,
   PlotLabel → "|211> + |21,-1>"], SphericalPlot3D[
   (Abs [SphericalHarmonicY[1, 1, t, f] - SphericalHarmonicY[1, -1, t, f]]) ^2/2,
   {t, 0, Pi}, {f, 0, 2 * Pi}, PlotPoints → 50,
   PlotRange → All, PlotLabel → "|211> - |21,-1>"]}}]
```
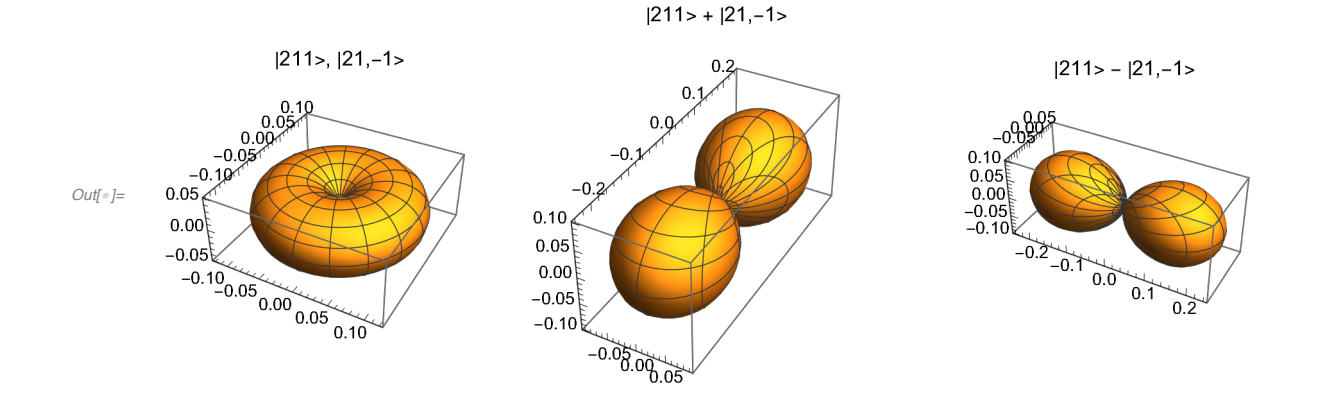

## 3.A.5. La absorción de la radiación.

### Las integrales dipolares.

 $L = 0 \leq z \leq L = 1$ 

```
In[!]:= TableForm[Table[nohid[p, 1] * nohid[n, 0] *
```

```
NIntegrate[radhid[p, 1, t] * radhid[n, 0, t] * t^3, {t, 0, Infinity}],
```

```
{n, 1, 5}, {p, 2, 6}], TableHeadings →
```
 ${Table['n=" < "Test" > ToString[n], {n, 1, 5}], Table['p=" < "Test" > ToString[p], {p, 2, 6}}] }$ 

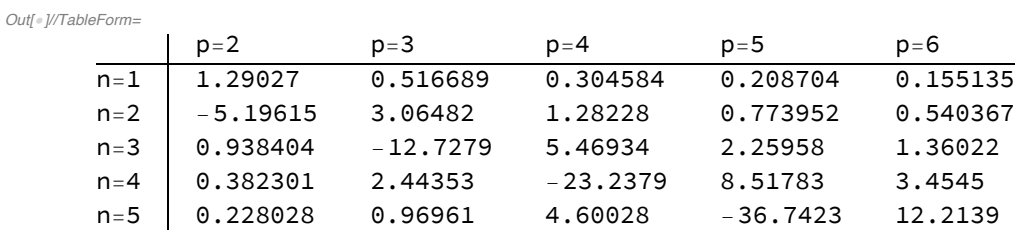

#### $L = 1$  <  $=$  >  $L = 2$

```
In[!]:= TableForm[Table[nohid[p, 2] * nohid[n, 1] *
```
NIntegrate[radhid[p, 2, t] \* radhid[n, 1, t] \* t^3, {t, 0, Infinity}], **{n, 2, 6}, {p, 3, 7}], TableHeadings →**

{Table["n="<>ToString[n], {n, 2, 6}], Table["p="<>ToString[p], {p, 3, 7}]}]

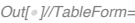

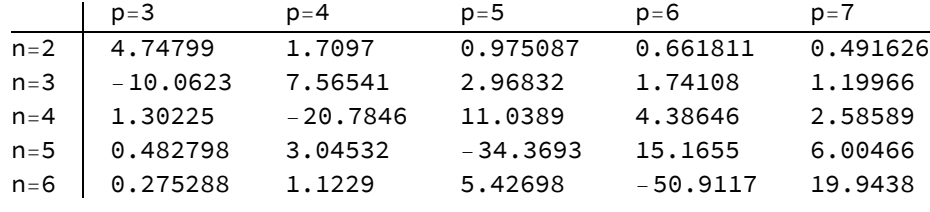

 $L = 2 < = > L = 3$ 

*In[*!*]:=* **TableForm[Table[nohid[p, 3] \* nohid[n, 2] \***

NIntegrate[radhid[p, 3, t] \* radhid[n, 2, t] \* t^3, {t, 0, Infinity}],

**{n, 3, 7}, {p, 4, 8}], TableHeadings →**

{Table["n="<>ToString[n], {n, 3, 7}], Table["p="<>ToString[p], {p, 4, 8}]}]

*Out[*!*]//TableForm=*

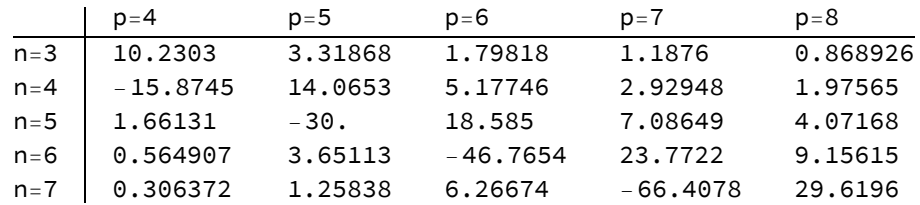

#### El espectro de absorción.

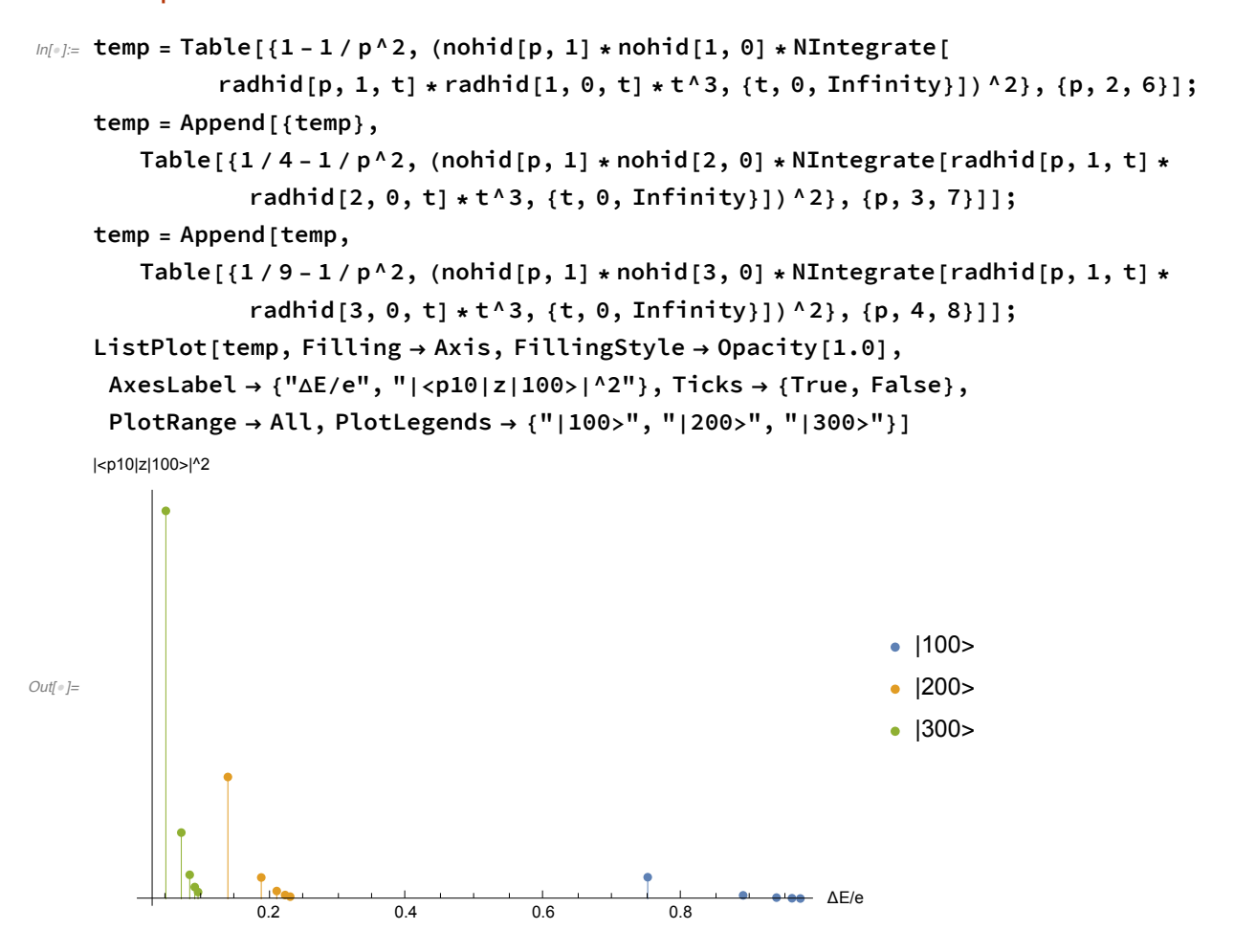

```
In[!]:= tempw = 1 - 1 / 4;
    temp = (nohid[2, 1] * nohid[1, 0] *
          NIntegrate[radhid[1, 0, t] * radhid[2, 1, t] * t^3, {t, 0, Infinity}]) ^2;
    tempv = 1 - 1 / 9;tempi = (nohid[3, 1] * nohid[1, 0] *
          NIntegrate[radhid[1, 0, t] * radhid[3, 1, t] * t^3, {t, 0, Infinity}]) ^2;
    Plot3D[{temp * (Sin[(w - tempw) * t / 2] / (w - tempw))^2,
      tempi * (Sin[(w - tempv) * t / 2] / (w - tempv) ^2 ), {t, 0, 64},
     {w, 0.5, 1.2}, PlotRange → All, AxesLabel → {"t", "ω", "Intensidad"},
     Ticks → {True, True, False}, PlotLegends → {"|100> => |210>", "|100> => |310>"}]
```
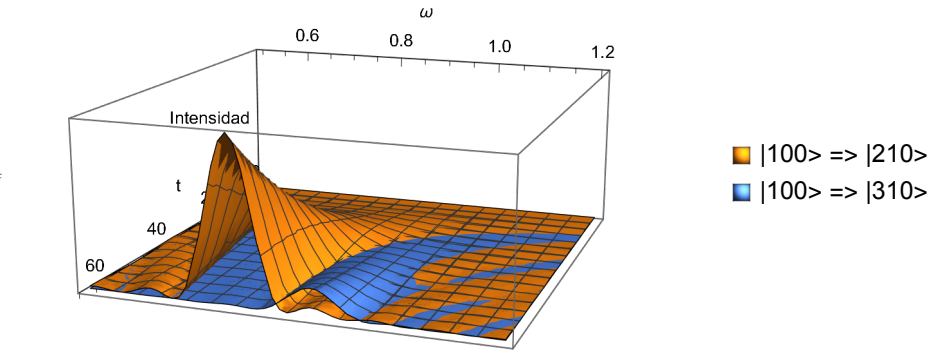

*Out[*!*]=*

# 3.B. El átomo de helio.

## 3.B.1. La función de onda aproximada con orbitales hidrogenoides.

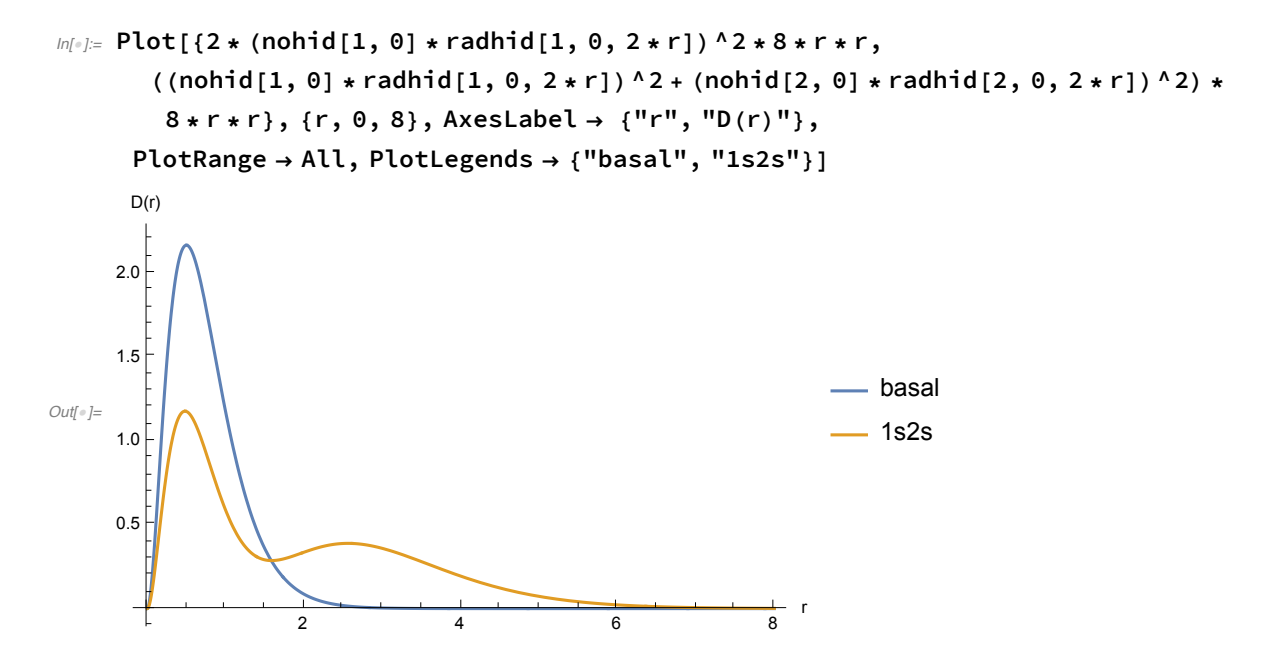

### 3.B.2. La repulsión en forma perturbativa.

```
ln[0.5] Plot[{If[x > 1&& x < 2, -4], If[x > 6&& x < 7, -2.75],
        If [x > 13 & 8 & x < 14, -2.85], If [x > 1 & 8 & x < 2, -2.5],
        If [x > 4 \&x < 5 \mid x > 6 \&x < 7 \mid x > 8 \&x < 9, -2.5 + 34 / 81 - 32 / 729],If[x > 6 && x < 7, -2.5 + 34 / 81 + 32 / 729],
       If [x > 11 \&x < 12 \mid |x > 13 \&x < 14 \mid |x > 15 \&x < 16, -2.1383],
       If[x > 13 && x < 14, -2.0578], -2}, {x, 0, 17},
      PlotLegends → {"Basal: indep", "Basal: +repul", "Basal: +escal", "1s2s: indep",
         "1s2s(T)+rep", "1s2s(S)+rep", "1s2s(T)+escal", "1s2s(S)+escal", "He+"},
      Ticks → {False, True}, PlotRange → All, AxesLabel → {"", "E/au"}]
Out[!]=
     -4.0-3.5-3.0-2.5-2.0E/au
                                                               - Basal: indep
                                                                - Basal: +repul
                                                               Basal: +escal
                                                              - 1s2s: indep
                                                              - 1s2s(T)+rep
                                                              - 1s2s(S)+rep
                                                                - 1s2s(T)+escal
                                                              - 1s2s(S)+escal
                                                              - He+
```
#### 3.B.3. Las funciones de onda escaladas.

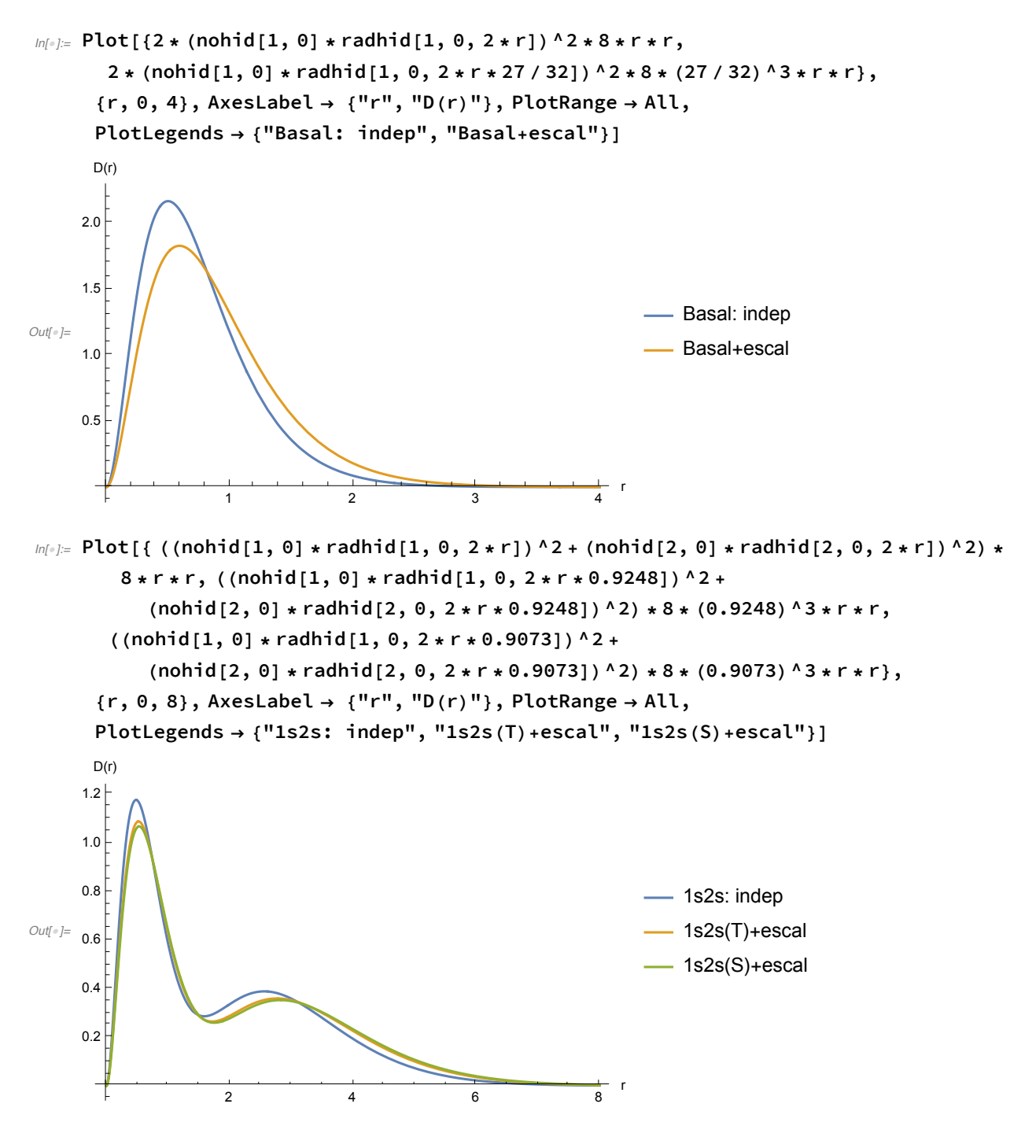

# 3.C. Los átomos polielectrónicos.

## 3.C.1. El modelo de las partículas independientes.

Las funciones.

#### Las tendencias.

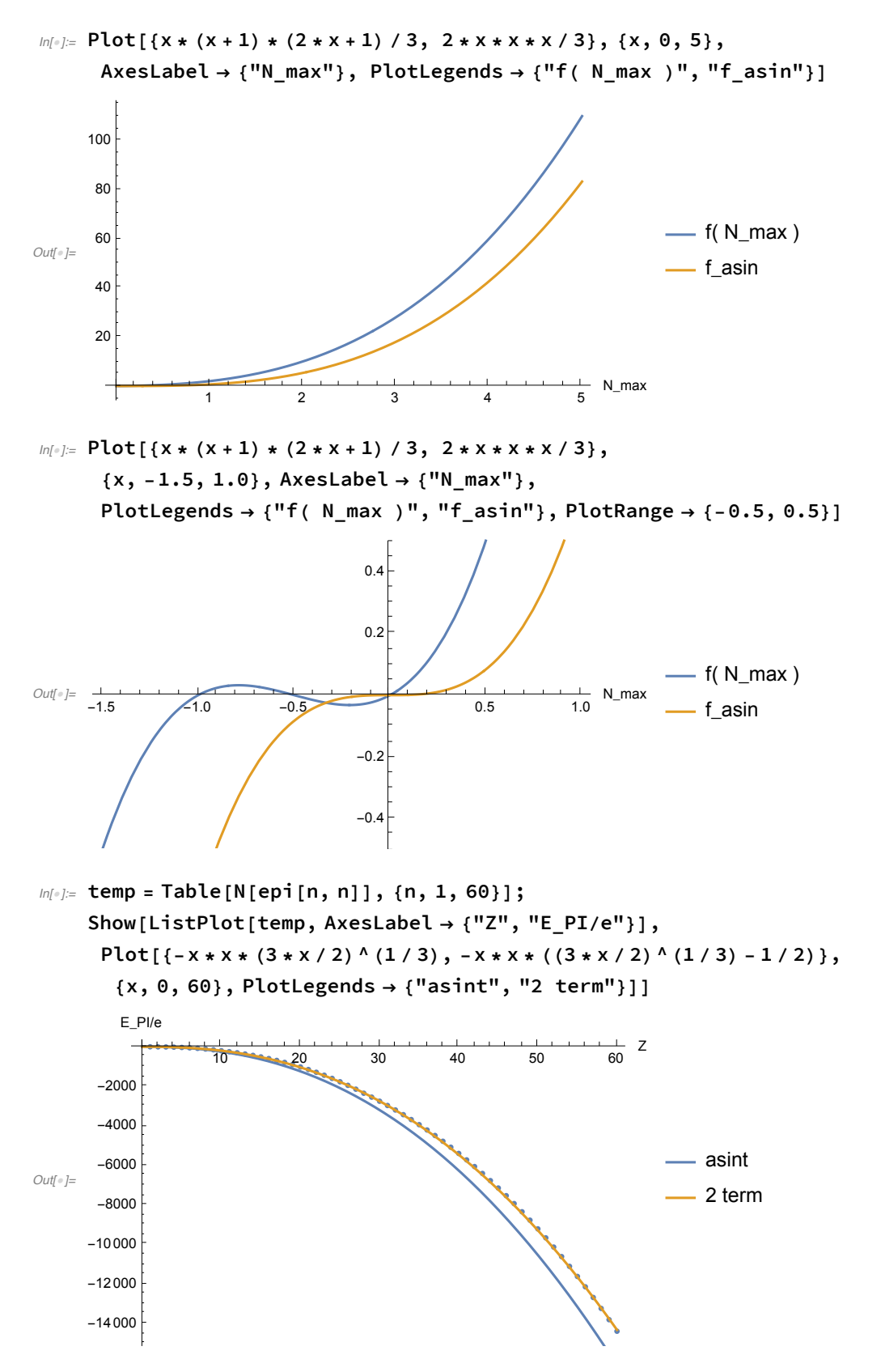

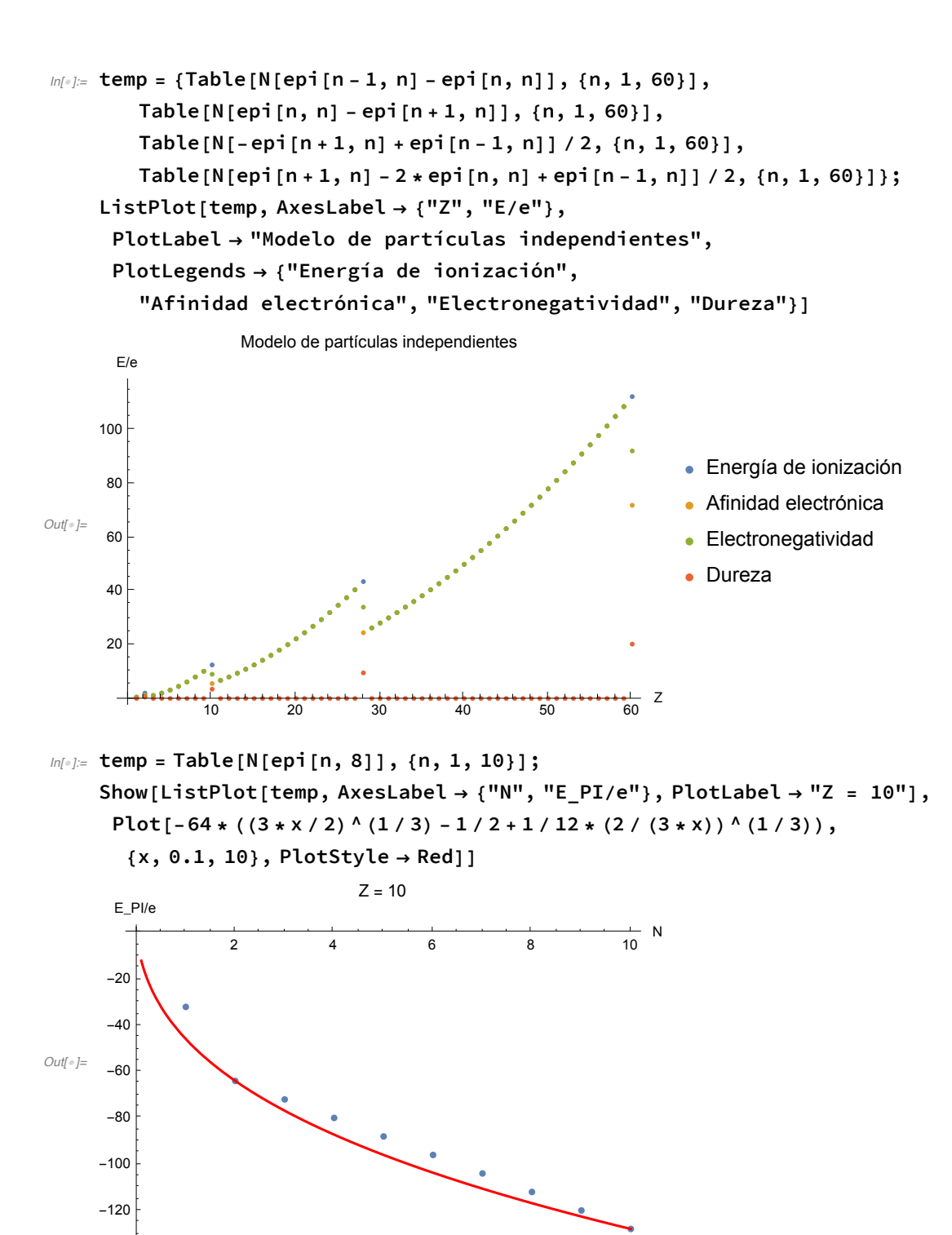

El análisis del modelo polinomial.

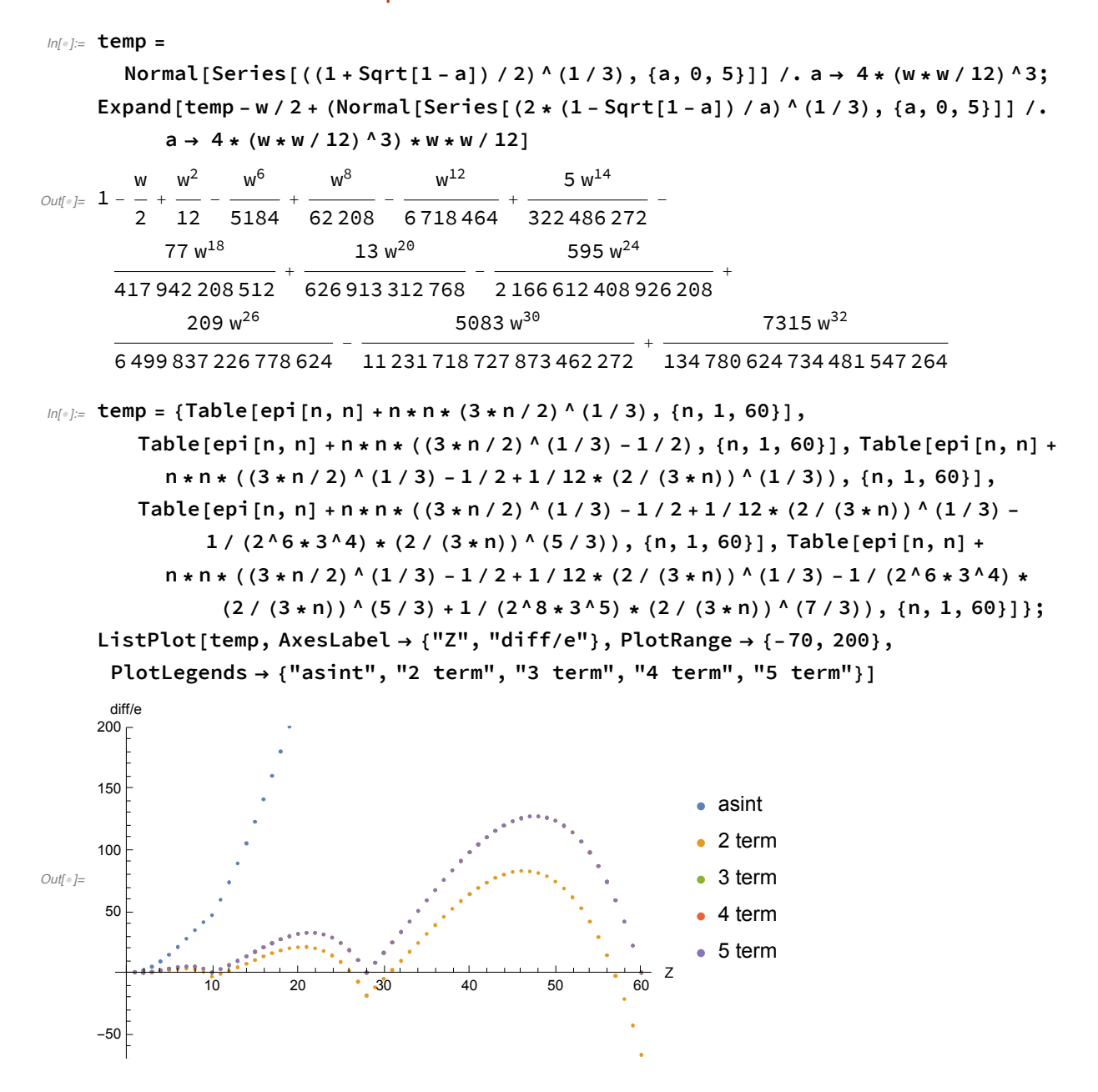

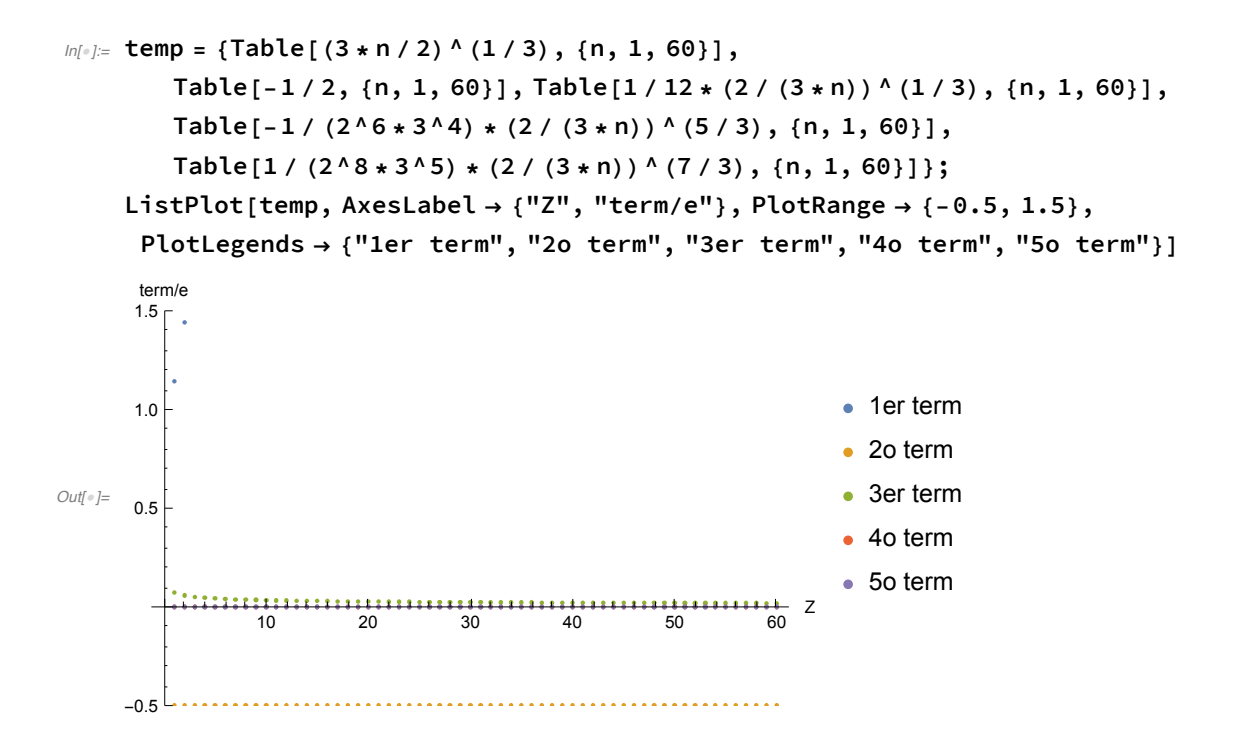

3.C.2. Las integrales bielectrónicas con orbitales hidrogenoides tipo s.

Las funciones hidrogenoides.

Las fórmulas de integración.

Algunos ejemplos.

```
In[•] := n1s = \{1, 0, 7\}; n2s = \{2, 0, 7\}; n3s = \{3, 0, 7\};1s 1s
In[!]:= {jhs = Js[n1s, n1s], khs = Ks[n1s, n1s], khs / jhs}
Out[•]= {
         \frac{5\, \textsf{Z}}{8},\, \frac{5\, \textsf{Z}}{8},\, 1 \big\}1s 2s
In[!]:= {jhs = Js[n1s, n2s], khs = Ks[n1s, n2s], khs / jhs}
Out[||]=
         \frac{172}{81}, \frac{162}{729}, \frac{16}{153} \}In[!]:= IB4s[n1s, n1s, n1s, n2s]
Out[∘]= 4096 √2 Z
           64 827
In[!]:= IB4s[n1s, n2s, n2s, n2s]
Out[\epsilon]= \frac{512 \sqrt{2} \times 7}{2}84 375
       2s 2s
```

```
In[!]:= {jhs = Js[n2s, n2s], khs = Ks[n2s, n2s], khs / jhs}
Out[||]=
          \frac{77 Z}{512}, \frac{77 Z}{512}, 11s 3s
In[!]:= {jhs = Js[n3s, n1s], khs = Ks[n3s, n1s], khs / jhs}
Out[•]= {
          \frac{815\text{ Z}}{8192},\,\frac{189\text{ Z}}{32\text{ 768}},\,\frac{189}{3260}\big\}2s 3s
In[!]:= {jhs = Js[n3s, n2s], khs = Ks[n3s, n2s], khs / jhs}
Out[•]= {
          \frac{32\,857\,Z}{390\,625},\frac{73\,008\,Z}{9\,765\,625},\frac{73\,008}{821\,425}\}3s 3s
In[!]:= {jhs = Js[n3s, n3s], khs = Ks[n3s, n3s], khs / jhs}
Out[||]=
          \frac{172}{256}, \frac{172}{256}, 1
```
# 3.C.3. La repulsión electrónica en forma perturbativa

#### Las funciones.

#### $N = 2$

```
In[!]:= tempj1 = Js[n1s, n1s];
In[!]:= temp = {Table[{z, 2 * ehid[1, z]}, {z, 1, 4}],
          Table[{z, 2 * ehid[1, z] + tempj1 /. Z \rightarrow z}, {z, 1, 4}]};
     ListPlot[temp, AxesLabel → {"Z", "E/e"}, PlotLegends → {"PI", "TP1"}]
       E/e
                  1.5 2.0 2.5 3.0 3.5 4.0
Z
                           \bullet\ddot{\phantom{0}}-5
                                                                    \bullet PI
                                            \bulletOut[!]=
                                                                    \bullet TP1
      -10-15N = 3In[!]:= tempj1 = Js[n1s, n1s];
```

```
tempj2 = Js[n1s, n2s];
```

```
ln[1] = temp = {Table[{z, 2 * ehid[1, z] + ehid[2, z]}, {z, 1, 4}],
         Table[{z, 2 * ehid[1, z] + ehid[2, z] + (tempj1 + 2 * tempj2) /. Z \rightarrow z}, {z, 1, 4}]};
     ListPlot[temp, AxesLabel → {"Z", "E/e"}, PlotLegends → {"PI", "TP1"}]
       E/e
                                                            \frac{1}{4.0} Z
                 1.5 2.0 2.5 3.0 3.5 4.0
                          \bulleti.
      -5
                                            \bullet\cdot PI
Out[!]=
                                                                   \bullet TP1
     -10\bullet-15N = 4In[!]:= tempj1 = Js[n1s, n1s];
     tempj2 = Js[n1s, n2s];
     tempj3 = Js[n2s, n2s];
ln[1] = temp = {Table[{z, 2 * ehid[1, z] + 2 * ehid[2, z]}, {z, 1, 4}],
         Table[{z, 2 * ehid[1, z] + 2 * ehid[2, z] + (tempj1 + 4 * tempj2 + tempj3) /. Z \rightarrow z},
           {z, 1, 4}]};
     ListPlot[temp, AxesLabel → {"Z", "E/e"}, PlotLegends → {"PI", "TP1"}]
       E/e
                                                            \frac{1}{4.0} Z
                 1.5 2.0 2.5 3.0 3.5 4.0
      -5\bullet\bullet PI
Out[!]=
     -10\bullet TP1
                                            \ddot{\bullet}-15-20
     Z = 4
```

```
In[!]:= tempj1 = Js[n1s, n1s];
    tempj2 = Js[n1s, n2s];
    tempj3 = Js[n2s, n2s];
```
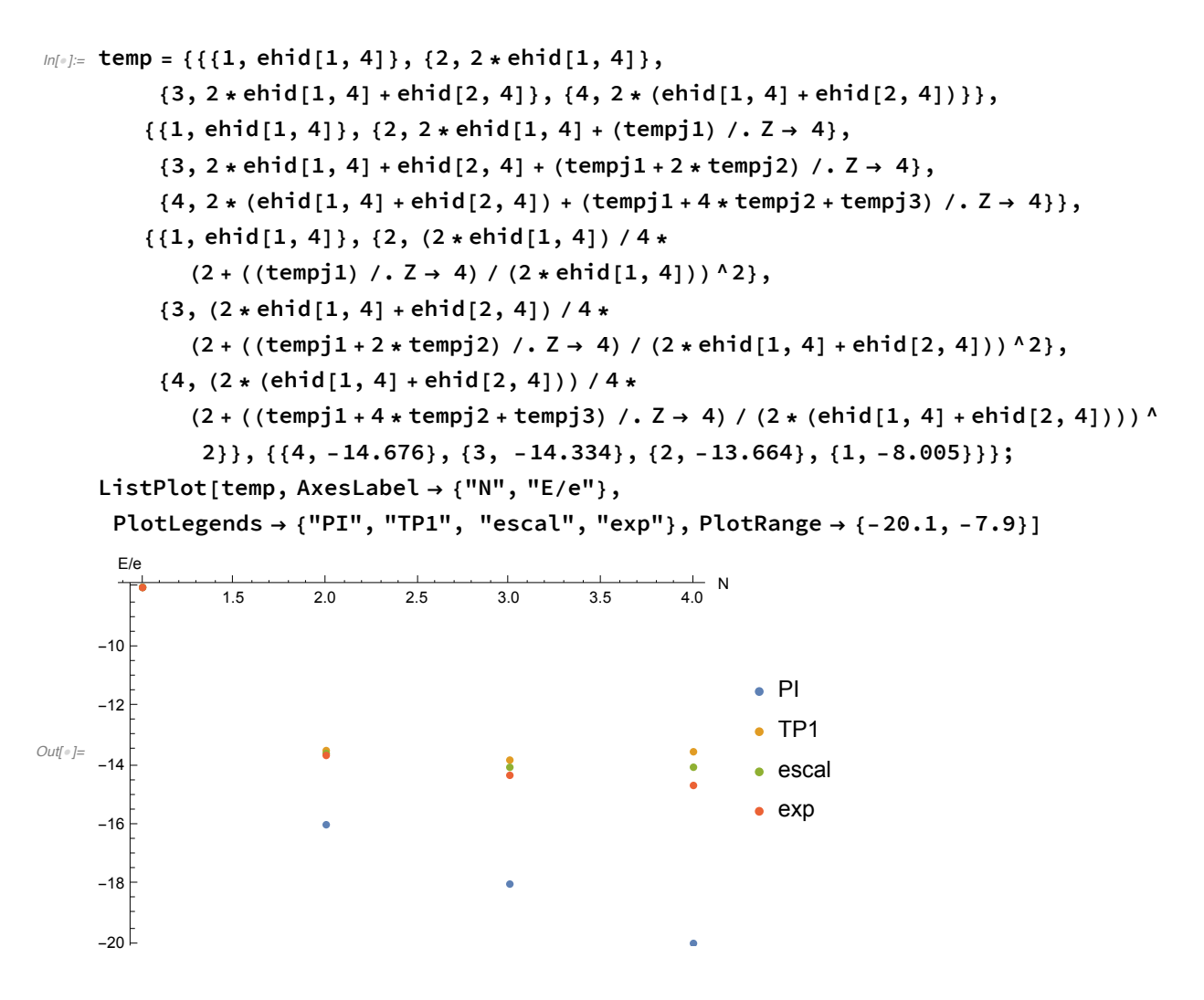

3.C.4. El método de Hartree.

3.C.5. La interacción de configuraciones para el estado singulete del helio.

# 4. La estructura molecular.